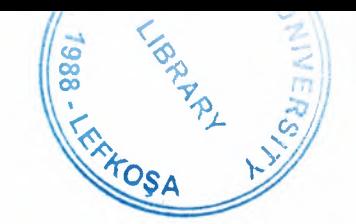

## NEAR EAST UNIVERSITY

## Faculty of Engineering

## Department of Computer Engineering

## STOCK MANAGEMENT SYSTEM

## GRADUATION PROJECT COM -400

Student: Ahmet Kenan KÖŞGER

Supervisor: Mr. Halil ADAHAN

Nicosia 2004

### **Abstract**

Computer industry is always developing. Invention of the Calculus and up to now, people are using computer's technology in everywhere like the space sector. Computer technology is everywhere. People are using these technologies for the comfort that decrease the spending of time when you are making a work in the anywhere.

Computer Information Systems also part of Computer Industry that is related software. C.I.S creates System Solutions, Package Program solutions etc. In my project I was choose package program solutions for CEMENT CO. related that daily transaction of CEMENT Company. This project helps the user about data storage when who need that data to use again.

When I preparing that project I was used Visual Basic program language and Microsoft Access for the input data storage.

## List of Figures

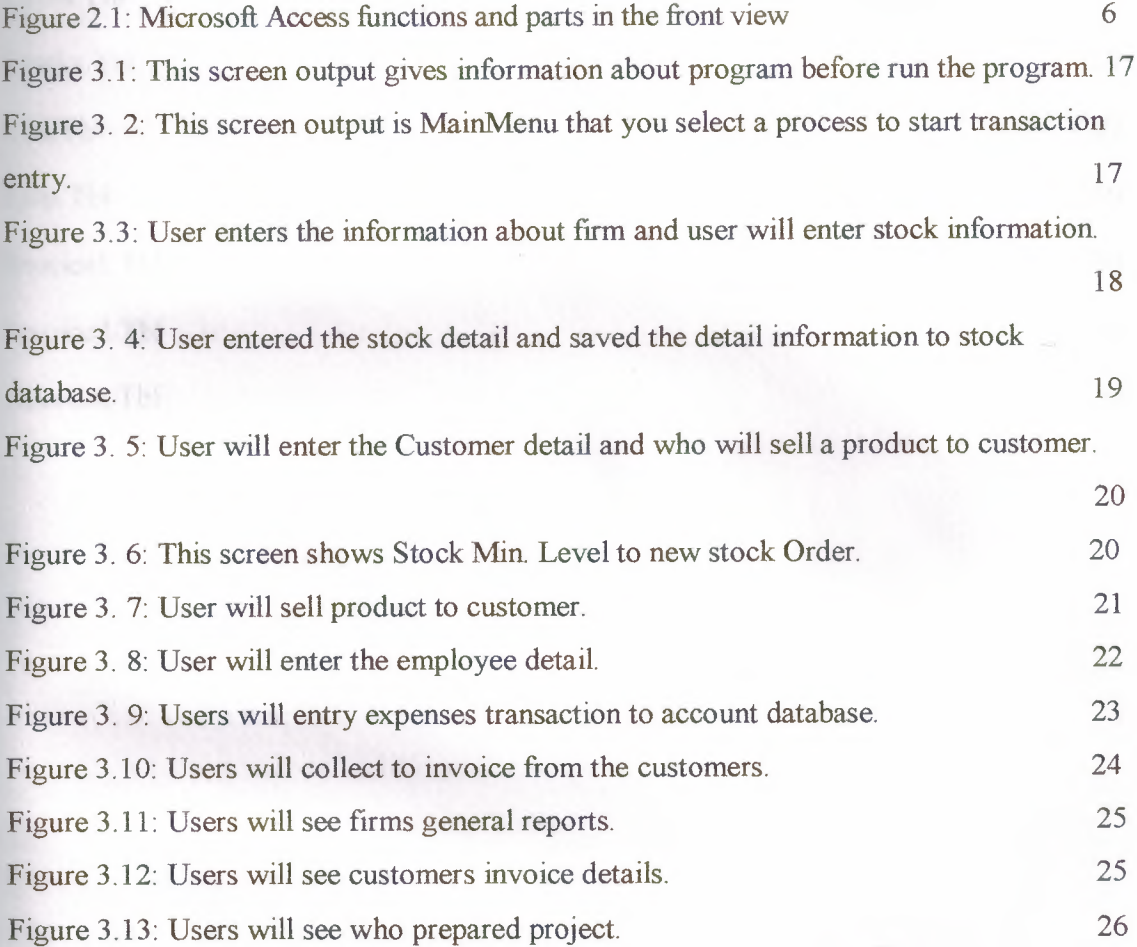

 $\overline{\text{iii}}$ 

## **List of Tables**

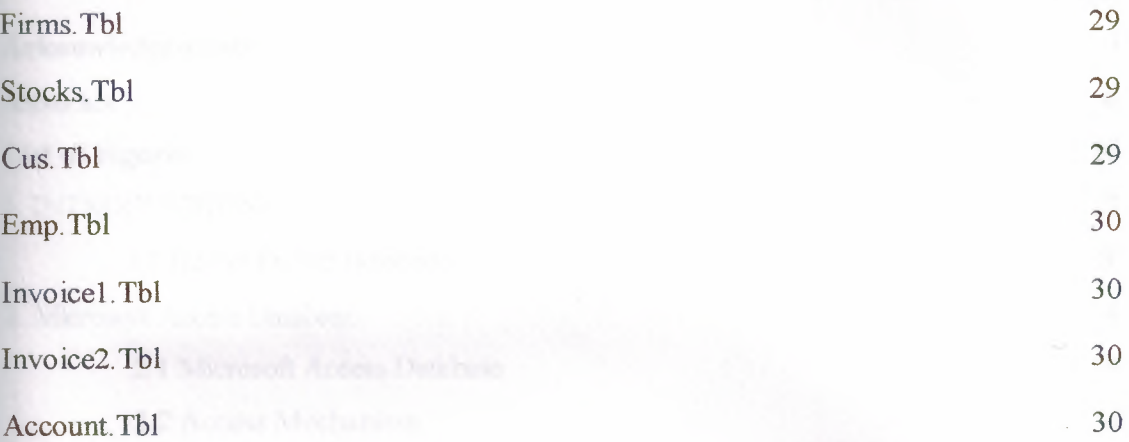

## **Table of Contents**

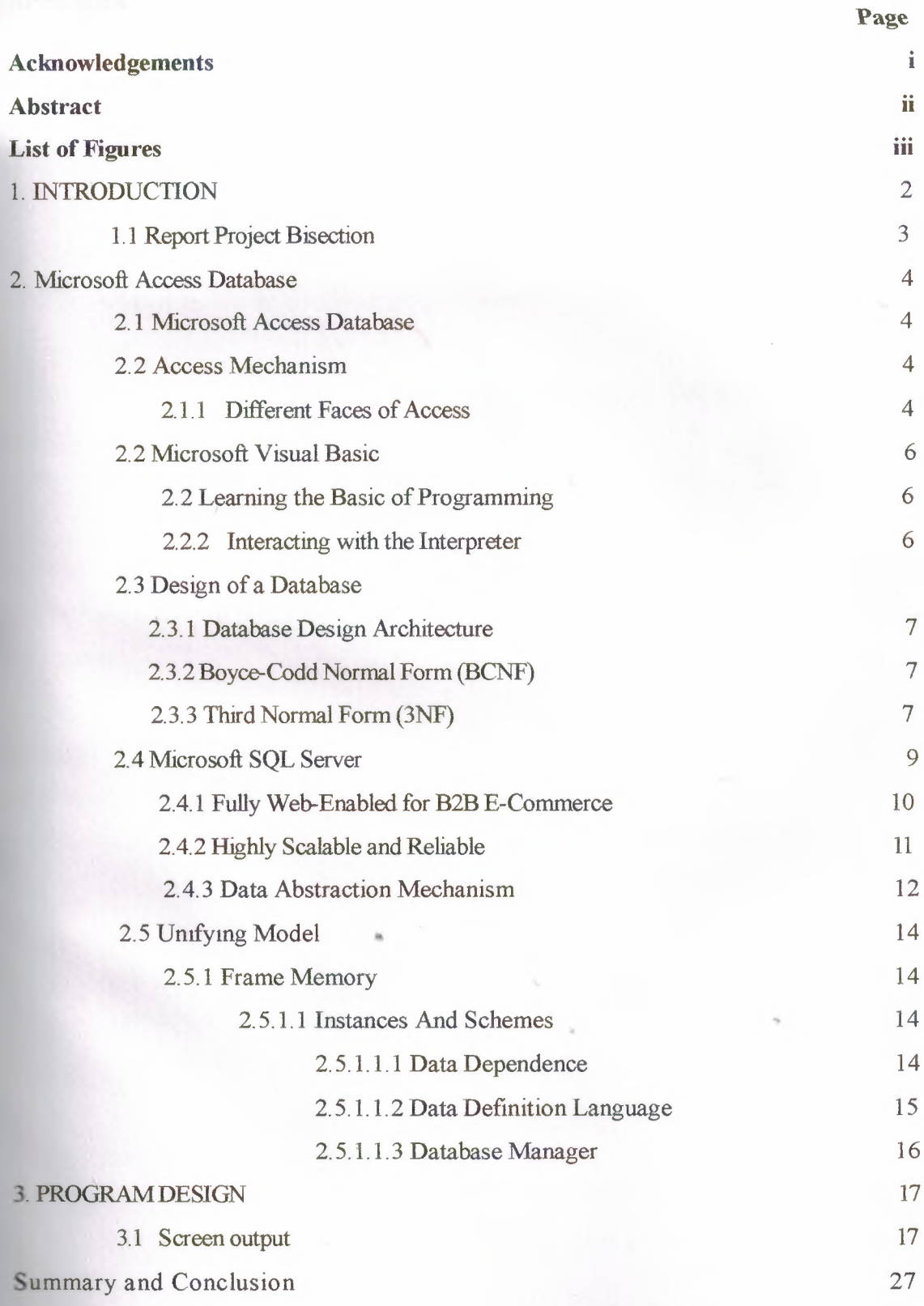

V

## REFERENCES<br>APPENDIX APPENDIX

29

contacts and control by all Cities visual meets contractions, including con-

seemed proposes every increased to be one can be a series of a second

### **Chapter I: Introduction**

#### **1. Introduction**

A database management system (DBMS) consists of a collection of interrelated data and a set of programs to access that data. The collection of data, usually refered to as the database, contains information about one particular enterprise. The primary goal of a DBMS is to provide an environment that is both convenient and efficient. To use in retrieving and storing database information.

Database systems are designed to manage large bodies of information. The management of data involves both the definition of structures for the storage of information and the provision of mechanisms for the manipulation of information. In addition, the database system must provide for the safety of the information stored, despite system crashes or attempts at unauthorized access. If the data is to be shared among several users, the system must avoid possible unexpected results.

The importance of information in most organizations, and hence the value of the database, has led to the development of a large body of concepts and techniques for the efficient management of data.

In a typical file processing system, permanent records are stored in various files, and a number of different application programsa re written to extract records from and add records to the appropriate file. This scheme has a number of major disadvantages.

- **1. Data Redundancy and Inconsistency:** Since the files and application programs are created by different programmers over a long period of time, the files are likely to have different formats and the programs may be written in several programming languages. Moerover, the same piece of information, may be duplicated in several files.
- **2. Difficulty in Accessing Data:** Conventional file-processing environments do not allow data to be retrieved in a convenient and effiicient manner. Beter data retrieval systems must be developed for general use and applications.
- **3. Data Isolation:** Since data is scattered in various files, and files may be in different formats, it is difficult to write new application programs to retrieve the appropriate data.
- **4. Concurrent** Access **Anomalies:** In order to improve the overall performance of the system and obtain a faster redponse time, many systems allow multiple users to update the data simultaneously. In such an environment, interaction of concurrent updates may result in consistent data. So a supervision must be maintained in the system. Since the data may be accessed by many different application programs which have noot been previously coordinated, supervision is very difficult to provide.
- **5. Security Problems:** Not every user of the database system should be able to access all the data. Since application programs are added to the system in an ad hoc manner, it is difficult to enforce such security constraints.
- **6. Integrity Poblems:** Th data values stored in the database must satisfy certain types of consistency constraints. These constraints are enforced in the system by adding appropriate code in the various application programs. However, when new constraints are added, it is difficult to change the programs to enforce them. The problem is compounded when constraints involve several data items from different files.

#### **1.1 Report Project Bisection**

The rest of this repot is organized as follows. In Chapter Two, necessary background information needed to cope with the project is introduced. Chapter Three presents program design that were taken into consideration while progressing in the project. The conclusion of the project is given in Chapter Four. All the references used in this project are presented in the References Section. As for the appendices supplementing this project, they will cover the appropriate codes.

## **Chapter II: Microsoft Database Access**

#### **2.1 Microsoft Access** Database

#### **2.1.1 Access Mechanism**

Microsoft Access is a relational database management system (DBMS). At the most basic level, a DBMS is a program that facilitates the storage and retrieval of structured information on a computer's hard drive. Examples of well-know industrial-strength relational DBMSes include:

- **1.** Oracle.
- **2.** Microsoft SQL Server.

Well- know PC- based ("desktop") relational DBMSes include:

- **1.** Microsoft Access
- 2. Microsoft FoxPro

#### **2.1.2 Different Faces of Access**

Microsoft generally likes to incorporate as many features as possible into its products. For example,

The Access package contains the following elements:

- **1.** A relational database system that supports two industry standard query languages: Structured Query Language (SQL) and Query By Example (QBE).
- **2.** A full-featured procedural programming language-essentially a subset of Visual Basic.
- **3.** A simplified procedural macro language unique to Access.
- **1' 4.** A rapid application development environment complete with visual form and report development tools.
- **5.** A sprinkling of objected-oriented extensions.
- **6.** A various wizards and builders to make development easier for new users, these "multiple personalities" can be a source of enormous frustration. The problem is that each personality is based on a different set of assumptions and a different view of computing.
- 7. The relational database personality expects you to view your application as sets of data.
- 8. The procedural programming personality expects you to view your application as commands to be executed sequentially.
- 9. The object-oriented personality expects you to view your application as objects, which encapsulate state and behavior information.

Microsoft makes no effort to provide an overall logical integration of these personalities (indeed, it is unlikely that such an integration is possible). Instead, it is up to you as a developer to pick and choose the best approach to implementing your application.

Since there are often several vastly different ways to implement a particular feature in Access, recognizing the different personalities and exploiting the best features (and avoiding the pitfalls) of each are important skills for Access developers.

The advantage of these multiple personalities is that it is possible to use Access to learn about an enormous range of information systems concepts without having to interact with a large number of "single-personality" tools, for example:

- 1. Oracle for relational databases
- 2. PowerBuilder for rapid applications development,
- 3. Small Talk for object- oriented programming.

Keep this advantage in mind as we switch back and forth between personalities and different computing paradigms.

We will see in the following figure (Figure 2. 1) the main features of the database window including the tabs for viewing the different database objects:

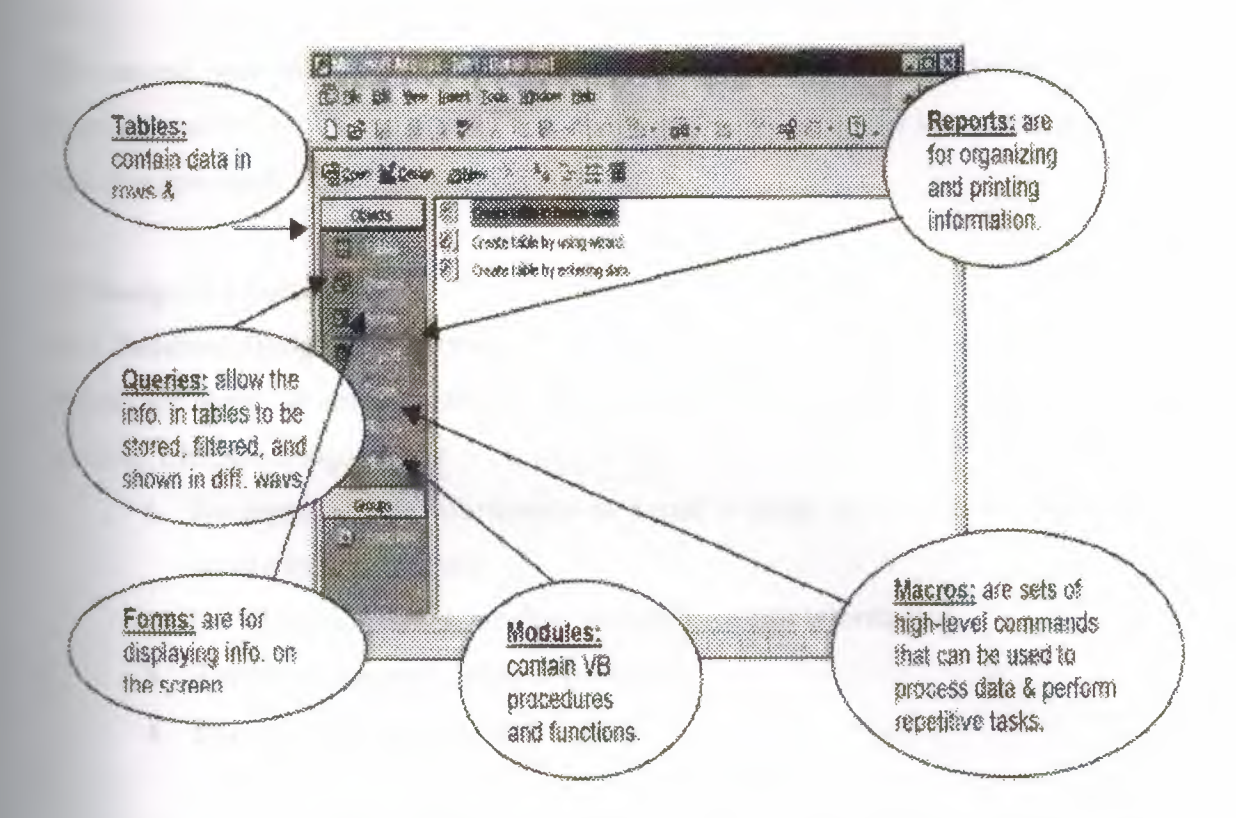

Figure 2. 1: Microsoft Access functions and parts in the front view.

#### **2.2 Microsoft Visual Basic**

#### **2.2.1 Learning the Basics of Programming**

Programming can be an enormously complex and difficult activity. Or it can be quite straightforward. In either case, the basic programming concepts remain the same.

Strictly speaking, the language that is included with Access is not Visual Basic-it is a subset of the full, stand- alone Visual Basic language (which Microsoft sells separately).

In Access version 2.0, the subset is called "Access Basic". In version 2000, it is slightly enlarged subset called "Visual Basic for Applications" (VBA). However, in the context **f** the simple programs we are writing here, these terms are interchangeable.

#### **2.2.2 Interacting with the interpreter**

Access provides two ways of interacting with the VBA language. The most useful of these  $\blacktriangleright$  through saved modules that contain VBA procedures. These Procedures (subroutines and functions) can be run to do interesting things like process transactions against master tables, provide sophisticated error checking, and so on.

The second way to interact with VBA is directly through the interpreter. Interpreted languages are easier to experiment with since you can invoke the Interpreter at any time, type in a command, and watch its execution.

#### **2.3 Design of a Database**

#### **2.3.1 Database Design Architecture**

When we want to make a design for a database, this design must be good and suitable. Efficient design means:

- **1.** No repetition of information-to avoid wasting space and complicating the update for the database.
- **2.** No losing of information-then we will have less information.
- **3.** Ability to represent certain information
- **4.** Easy and fast search ability

In designing such a system, it may become necessary to decompose a relation to a number of smaller relations. Using functional dependencies, we can define several normal forms, which represent good database designs. There are a large number of normal forms, but the most important forms are BCNF and 3NF.

There is something called dependency preservation, since the update is made to the database, the system should be able to check that the update will not create an illegal relation-that is, one that does not satisfy all of the design functional dependencies. In 4' order to check updates efficiently, it's desirable to design relational database schemes that allow update validation without the computation of joins. So we have to check the relations individually to determine what functional dependencies may be tested.

#### **2.3.2** Bote-Codd **Normal Form (BCNF)**

It is one of the more desirable normal forms. A relation scheme R is in BCNF if for all functional dependencies that hold on R of the form  $\alpha \rightarrow \beta$ , where  $\alpha \subseteq R$  and  $\beta \subseteq R$ , at least one of the following holds:

- **1.**  $\alpha \rightarrow \beta$  is a trivial functional dependency (that is,  $\beta \subseteq \alpha$ ).
- 2.  $\alpha$  is a superkey for scheme R.

*A* database design is in BCNF if each member of the set of relation schemes comprising the design is in BCNF. So, to understand how this decomposition work we can see the algorithm:

```
Result: = {R;
       Done: = false;
       Compute F^+;
      While (not Done) do
       If (there is a scheme Ri in Result that is not in BCNF)
      Then begin
       Let \alpha \rightarrow \beta be a nontrivial functional dependency that holds
on Ri such
       that \alpha \rightarrow R_i is not in F^+, and \alpha \cap \beta = \emptyset;
       \texttt{Result:} = ( \texttt{Result-R}_i ) \cup ( \texttt{R}_i \beta ) \cup ( \alpha , \beta );
       end
```
Else Done:= true;

Pay attention to the fact, not every BCNF decomposition is dependency-preservation. So that's why we have a weaker normal form called 3NF.

#### **2.3.3 Third Normal Form (3NF)**

It is a good normal form, which allow the nontrivial functional dependencies whose left side is not a superkey. A relation scheme R is in 3NF if for all functional dependencies that hold on R of the form  $\alpha \rightarrow \beta$ , where  $\alpha \subseteq R$  and  $\beta \subseteq R$ , at least one of the following holds:

- 1.  $\alpha \rightarrow \beta$  is a trivial functional dependency (that is, ft c a).
- 2. *a* is a superkey for scheme R.
- 3. Each attribute  $A$  in  $\beta$  is contained in a candidate key for R.

To understand how this decomposition work we can see the algorithm:

```
i := 0;For each functional dependency \alpha \rightarrow \beta in
: do
If none of the schemes R_j, 1 \le j \le i contains \alpha \in \betaThen begin
```
8

 $i := i + 1;$  $R_{i:} = \alpha \beta$ erd If none of the schemes R<sub>j</sub>,  $1 \le j \le i$  contains a candidate key for R Then begin  $i := i + 1;$  $R_i := \text{any candidate key for } R_i$ end Return ( $R_1$ ,  $R_2$ , ....,  $R_i$ )

So, we have seen that every BCNF scheme is also in 3NF, and BCNF is more restrictive constraint than 3NF.

#### **2.4 Microsoft SQL Server**

Microsoft SQL Server 2000 is fully Web-enabled with end-to-end support for Extensible Markup Language (XML). It also can be considered a new, integrated data-mining engine, allowing customers to benefit from the efficiencies and opportunities offered by businessto-business (B2B) and business-to-consumer (B2C) E-commerce. The Microsoft Windows® DNA platform, including SQL Server already leads in the B2B E-commerce industry with support from original vendors.

SQL Server 2000 offers scalability and reliability for the largest Web and corporate applications through groundbreaking support for software scale-out, high-end hardware platforms and state-of-the-art networking and storage technologies to compete with its competitor Oracle. With the industry's most modem database architecture and deep integration with the Microsoft Windows DNA 2000 platform, SQL Server 2000 offers the fastest time-to-market, time needed to produce a product to the market, for building applications for the Business Internet, helping companies realize the possibilities of the digital economy.

Microsoft Windows DNA 2000 is the most comprehensive integrated platform for building and deploying next-generation Web applications. SQL Server 2000 anchors this latformby delivering unequaled support for Web technologies; deeply integrating business intelligence features, and making software scale a reality for the most demanding e-;>

commerce scenarios" as Microsoft claims.

#### **2.4.1 Fully Web-Enabled for B2B E-Commerce**

SQL Server 2000, in conjunction with the complete Microsoft developing application, like Windows DNA 2000 platform and Microsoft Visual Basic, will make it easier for corporations of any size to conduct business over the Web with customers and suppliers, and to integrate legacy systems with next-generation business solutions. Furthermore, SQL Server *2000* will help companies better understand customer behavior on the Web and quickly discover new business opportunities offered by a digital economy.

SQL Server 2000 delivers fully integrated, standards-based XML support that is flexible, high-performance and easy to use for Web developers and database programmers. Unlike competitive databases, Oracle for example, SQL Server 2000 offers powerful tools for manipulating XML inside the database and enables developers to retrieve XML-based data from the database without writing code.

SQL Server 2000 support an integrated XML infrastructure that allows documents to be managed and routed from database applications through BizTalk Server 2000, across the enterprise and with valued trading partners.

Data mining automatically sifts through large volumes of business information, helping customers to identify untapped opportunities and to predict winning strategies and outcomes. By integrating a data-mining engine into SQL Server 2000 Analysis Services (formerly OLAP Services), Microsoft has vastly reduced the complexity of this sophisticated and powerful technology. Analysis Services includes clustering and decision tree data-mining algorithms and is easily extensible by third parties via OLE DB for Data Mining.

SQL Server 2000 enables high-performance, standards-based, secure access via the Web through HTTP, even through a firewall, which will be helpful in our system since some might register from their countries where there might be firewalls. Web-based clients retain full capabilities whether accessing the relational store or Analysis Services.

SQL Server 2000 Analysis Services includes unique, new features for analyzing Web click-stream data, performing closed-loop analysis, and sharing analysis results across the Web through firewalls.

Simplifying access to strategic data resources, SQL Server 2000 English Query allows end users of all skill levels to pose questions in English to the database via the Web. English Query translates a user's question into a proper database query and returns the desired results from the relational store or Analysis Services. Unfortunately this feature has no importance to our project since all our work is Visual Basic based which leaves nothing for the SQL English Query.

#### **2.4.2 Highly Scalability and Reliability**

SQL Server 2000 offers scalability and reliability for the most demanding Web and enterprise applications. As proof of this, SQL Server 2000 has achieved world-record performance for a number of industry benchmarks, including the Transaction Processing Performance Council's TPC-C benchmark, eclipsing competing products running on any hardware or operating system. SQL Server 2000 has also established the erformance record on the Windows platform for the SAP R/3 Sales and Distribution *SDj* standard application benchmark. All of this study proves that SQL Server 2000 is eally considered one best product in this field and it can outperform Oracle 8, its famous competitor.

While SQL Server 2000 is designed to take advantage of recent and future innovations in high-end SMP hardware platforms, SQL Server 2000 will also deliver an initial Installment of Microsoft's vision for software scale-out, the ability to distribute tabase workload across a cluster of commodity servers. Rather than replacing old ystems with bigger, more expensive ones, software scale-out achieves scalability creases simply by adding additional commodity servers to a database cluster.

SQL Server 2000 introduces Distributed Partitioned Views, a feature that provides ecommerce customers with unlimited scalability by dividing workload across multiple, ependent SQL Server-based servers.

**Eupporting high-speed analysis of Web-scale datasets, SQL Server 2000 Analysis** 

Services allows multidimensional queries against dimensions with hundreds of millions of members. SQL Server 2000 also introduces indexed views, a technology enabling high-performance reporting applications against relational databases.

#### **2.4.3 Data Abstraction Mechanism**

A DBMS is a collection of interrelated files and a set of programs that allows users to access and modify these files. A major purpose of database system is to provide usres with an abstract view of the data. That is, the system hides certain details of how the data is stored and maintained. However, in order for the system to be usable, data must be retrieved efficiently. This concern has lead to the design of complex data structures for the represantation of data in the database.

**Physical Level:** The lowest level of abstraction describe show the data are actually tored. **Conceptual Level:** The next higher-level of abstraction describes what data are actually stored in database, and the relationships that exists among data. This level is used by database administrators who must decide what information to be kept in the database.

View Level: The highest level of abstraction describes only the part of the entire database. Many usres of the database system will not be concerned with all of this information. Instead, such usres need only a part of the database. To simplify their interaction with the ystem, the view level of abstraction is defined.

#### **4.4 Data Modeling**

Underlying the structure of a database is the concept of a data model, a collection of conceptual tools for describing data, data relationships, data semantics, and consistency constraints. The various data models that have been proposed fall into three groups;  $\bullet$ biect-based logical models, record-based logical models, and physical data models.

**. Object-Based Logical Models:** These models are used in describing data at the conceptual and view levels. They are characterized by the fact they provide fairly flexible cturing capabilities and allow data constraints to be specified explicitly. There are **ELECTE** we different models and more are likely to come.

**The Entity-Relationship Model:** This model is based on perception of a real world

which consists of a collection of basic objects called entities , and relationships among these objects. An entity is an object that is distinguishable from other objects by a specific set of attributes. A relationship is an association among several entities.

**3. The Object-Oriented Model:** This model also is based on a collection of objects. An object contains values stored in instance variables within the object. Those values are themselves objects. Thus, objects can contain objects to an arbitrarely deep level of nesting. An object also contains bodies of code that operate on the object. These bodies are called methods.

**4. Record-Based Logical Models:** These are used in describing data at the conceptual and view levels. They are used both to specify the overall logical structure of the database and to provide a higher-level description of the implementation. Record-based models are so named because the database is structured in fixed-format records of several types. Each record type defines a fixed number of fields, or attributes, and each file is usually of a fixed length.

Record-based models do not include a mechanism for the direct representation of code in the database. Instead, there are seperate languages that are associated within the model to ·xpress database queries and updates.

The three most widely accepted data models are the relational, network and hierarchical models.

 $\overline{\phantom{a}}$ 

- **1. RELATIONAL MODEL:** This represents data and relationships among data by a collection of tables, each of which has a number of columns-with unique names.
- **2. NETWORK MODEL:** Data in the network model are represented by collections of records and relationships among data are represented by links , which can be viewed as pointers.
- **3. HIEARCHICAL MODEL:** This *model* is similar to the network model in the sense that data and relationships among data are represented by records and links , respectively. It differs from network model in that the records are

organized as collections of trees rather than orbitrary graphs.

**5. Physical Data Models :** Physical data models are used to describe data at the lowest level. In contrast to logical data models , there are very few physical data models in use. Two of widely known ones are :

#### **2.5 UNIFYING MODEL**

#### **2.5.1 FRAME MEMORY**

#### **2.5.1.1 INSTANCES AND SCHEMES**

Databases change over time as information is inserted and deleted. The collection of information stored in the database at a particular moment in time is called an instance of the database. The overall design of the database is called the database scheme. Schemes are changed infrequently.

The concept of a database scheme correspondes to the programming language notion of type definition. A variable of a given type has a particular value at a given instant in time. Thus this concept of the value öf a given variable in programming language correspondes to the concept of an instance of a database scheme.

Database systems have several schemes, partitioned according to the levels of abstraction. At the lowest level is physical scheme; at the intermediate level, the concetual scheme; at the highest level, a subscheme. In general database systems support one physical scheme, one conceptual scheme, and several subschemes.

#### **.5.1.1.1 Data Dependence**

The ability to modify a scheme defınitionin one level without affecting a scheme definition in the next higher-level is called data independence. There are two levels:

- **1. Pysical Data Independence :** This is the the ability to modify the physical scheme without causing application programs to be rewritten. Modifications at the physical level are occasionally necessary in order to improve performance.
- **2. Logical Data Independence :** This is the ability to modify the conceptual

scheme without causing application programs to be rewritten. Modifications at the conceptual level are necessary whenever the logical structure of the database is altered.

Logical data independence is more difficult to achieve than physical data independence since application programs are heavily dependent on the logical structure of the data they access.

The concept of data independence is similar in many repects to the concept of abstract data types in modern programming languages. Both hide implementation details from the users.

#### **2.5.1.1.2 Data Definition Language**

A database scheme is specified by a setof definitons which are expressed by a special language called a data definiton language (DDL). The result of compilation of DDL statements is a set of tables which are stored in a special file called dictionary. A data directory is a file that contains metadata ; that is "data about data".

The storage structure and access methods used by the database system are specified by a set of definitions in a special type of DDL called a data storage and definition language. The result of compilation of these definitions is a set of instructions to specify the implementation details of the database schemes which are usually hidden from the users.

#### **Data Manipulation Language**

By data manipulation these are meant:

- 1. The retrieval of information stored in the database .The insertion of information stored in the database.
- **2.** The deletion of information from the database.
- **3.** The modification of data stored in the database.

A data manipulation language (DML) is a language that enables users to access or manipulate data as organizedby the appropriate data model. There are basically two types:

**1.** Procedural DMLs require a user to specify what data is needed and how to get it.

15

2. Nonprocedural DMLs require a user to specify what data is needed without specifying how to get it.

Nonprocedural DMLs are usully easier to learn and use than procedural DMLs. However, since a user does not have to specify how to get the data , these languages may generate code which is not as efficient as that produced by procedural languages.

A query is statement requesting the retrieval of information. The portion of a DML that involves information retrieval is called a query language. Although technically incorrect, it is common practise to use the terms query language and data manipulation language synonymously.

#### **2.5.1.1.3 Database Manager**

Databases typically require a large amount of storage space, may be terrabytes of data. Since the main memory of computers cannot store this information, it is stored in disks. Data is moved between disk storage and main memry as needed. Since, the movement of data to and from disk is slow relative to the speed of the CPU, it is imperative that the database system structure the data so as to minimize the need to move data between disk and main memory.

The goal of a database system is to simplify and facilitate access to data. A database manager is program module which provides the interface between the low level data stored in the database and the application programs and queries submitted to the system. The database manager is responsible for the following tasks:

## **Chapter ill: Program Design**

### 3.1 SCREEN OUTPUT

Program loading form:

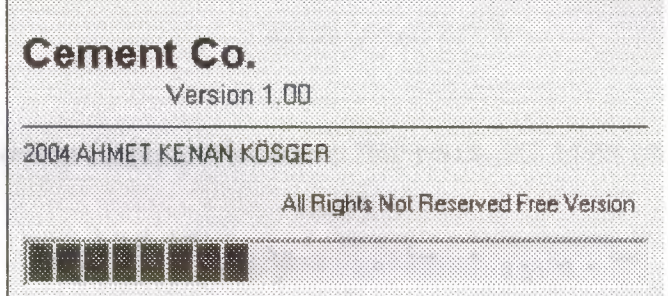

Figure 3.1: This screen output gives information about program before run the program.

Program MainMenu:

| 2008<br>FIRMS CLISTOMERS EMPLOYEES ACCOUNT REPORTS ABOUT |                                 |  |
|----------------------------------------------------------|---------------------------------|--|
| The second control of the control of the                 |                                 |  |
| <b>WARD</b><br>. . <i>.</i>                              |                                 |  |
| <b>BBB</b><br>1.121<br><b>EXECUTE</b>                    |                                 |  |
| $-1 - 1 - 1$<br>1.7777<br>$\epsilon = 1$                 |                                 |  |
| 1.77777                                                  |                                 |  |
|                                                          |                                 |  |
|                                                          |                                 |  |
|                                                          |                                 |  |
|                                                          |                                 |  |
|                                                          |                                 |  |
| .                                                        |                                 |  |
| .<br>1111<br>                                            |                                 |  |
| 22222                                                    |                                 |  |
| AR.<br>Æ                                                 |                                 |  |
| 1111<br>$\mathbb{R}$                                     |                                 |  |
| ::::::<br>ц,<br>.                                        |                                 |  |
| 1.1.1<br>11111                                           |                                 |  |
|                                                          |                                 |  |
| 33 538                                                   | aled By Ahmel Kenan KOŞGEH This |  |

Figure 3. 2: This screen output is MainMenu that you select a process to start transaction entry.

Program Firm Record:

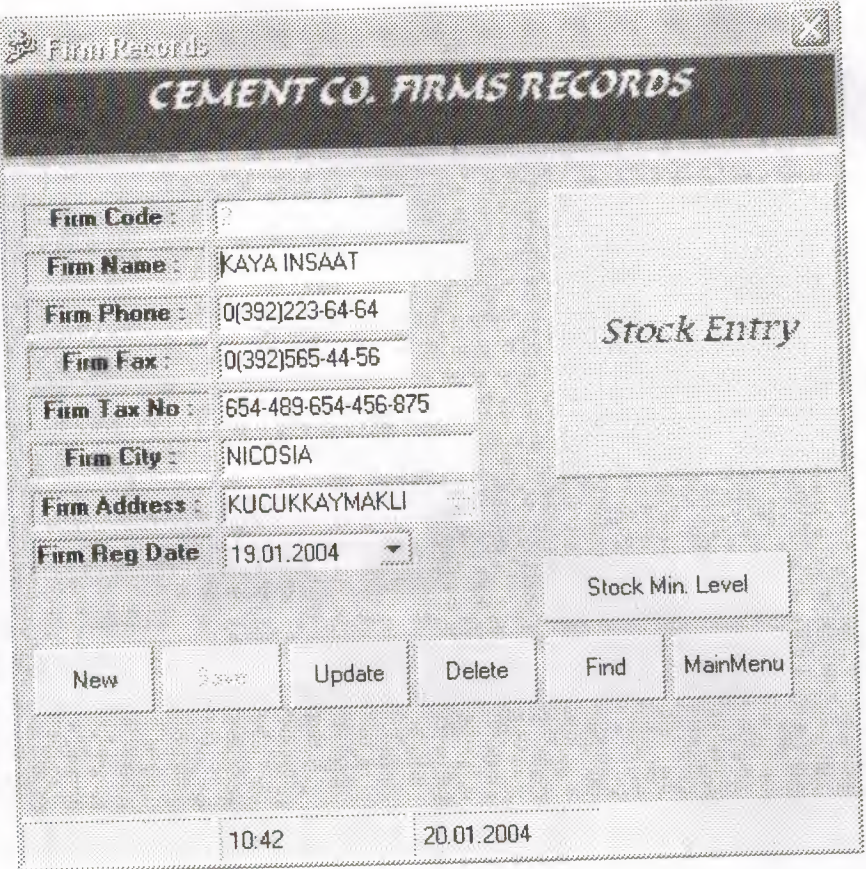

Figure 3.3: User enters the information about firm and user will enter stock information.

Program Stock Records:

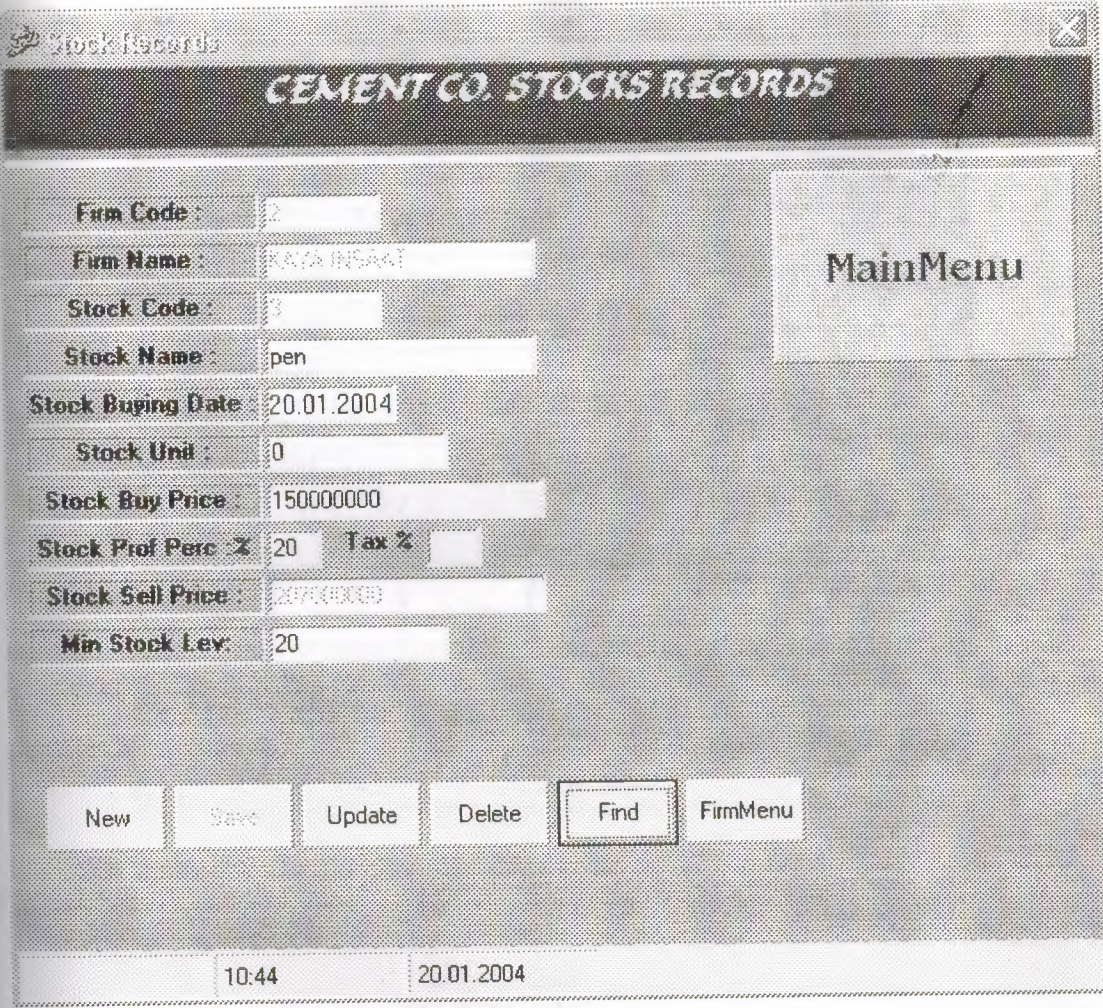

Figure 3. 4: User entered the stock detail and saved the detail information to stock database.

Program Customer Records:

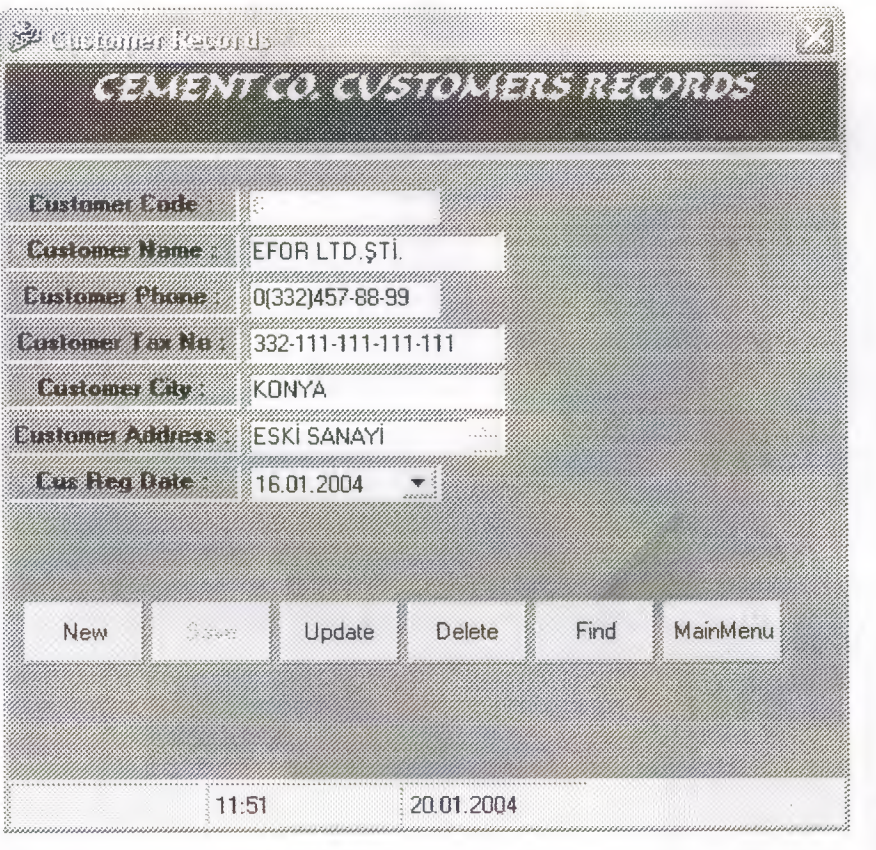

**Figure 3. 5: User will enter the Customer detail and who will sell a product to customer.**

**Program Stock Min. Level Screen Output:**

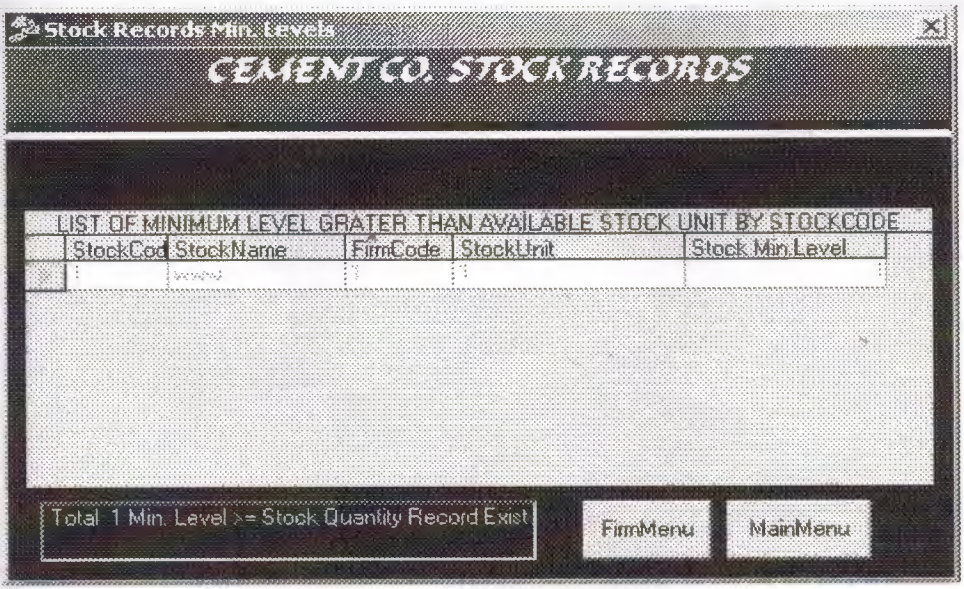

**Figure 3. 6: This screen shows Stock Min. Level to new stock Order. Program Invoice Process:**

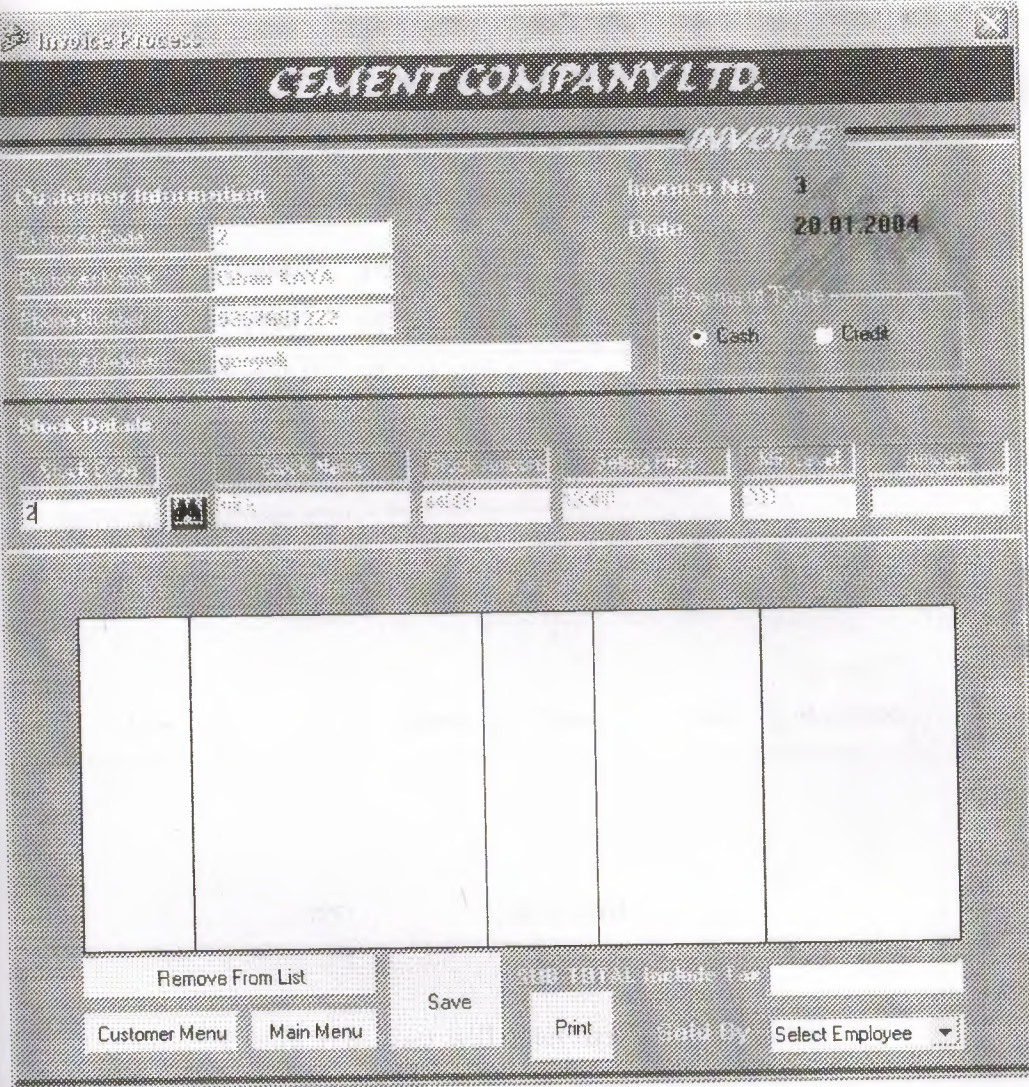

Figure 3. 7: User will sell product to customer.

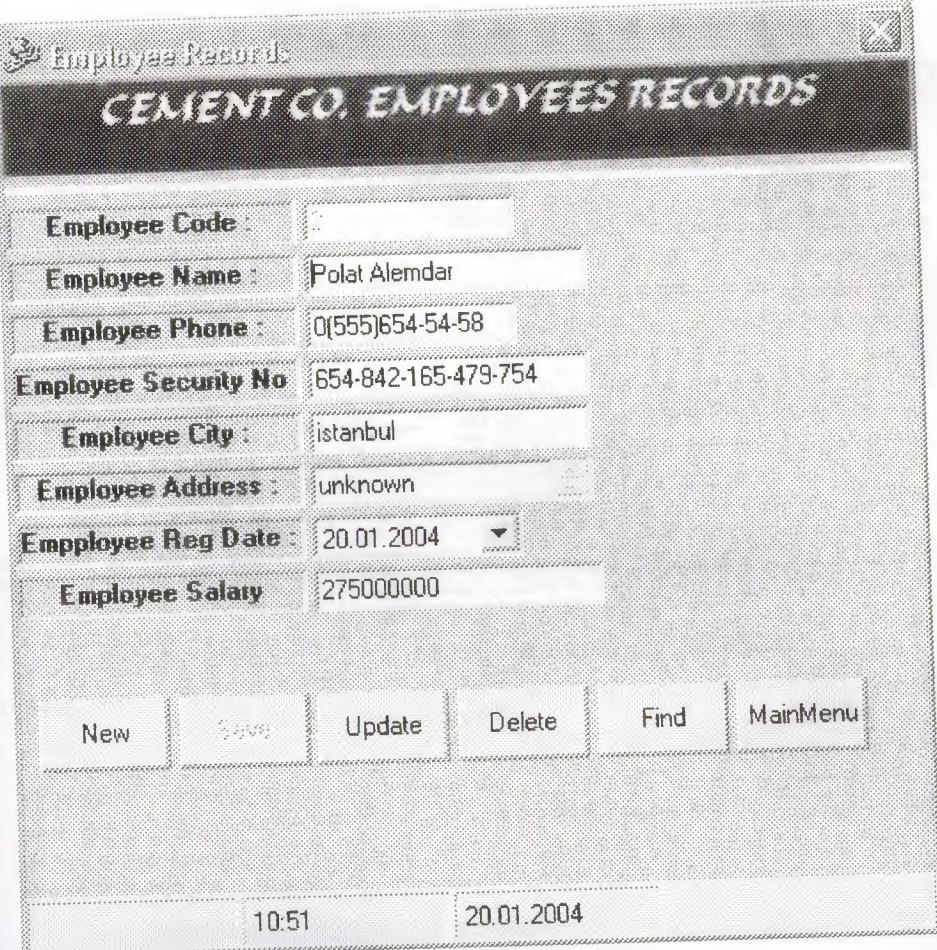

Figure 3. 8: User will enter the employee detail.

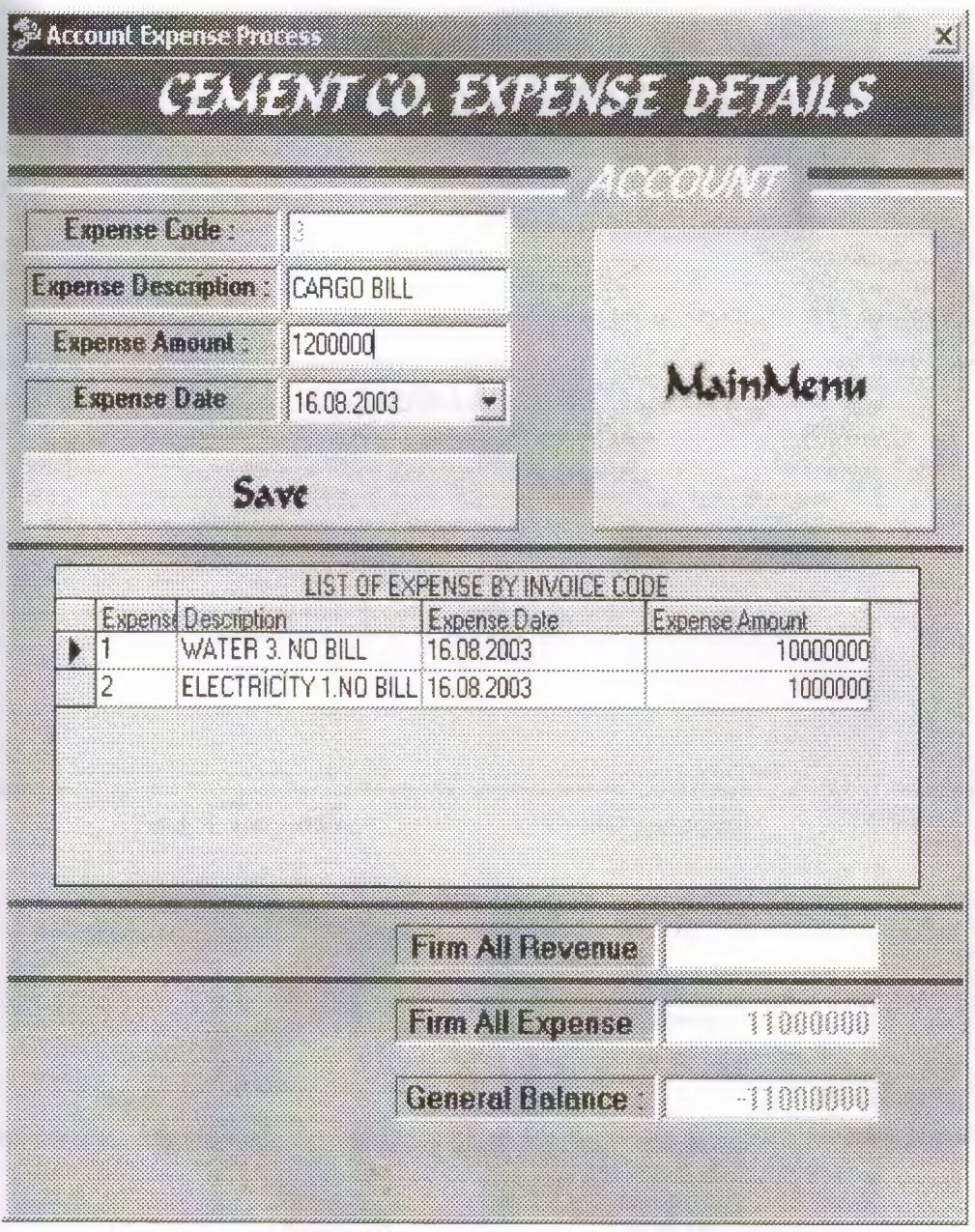

Figure 3. 9: Users will entry expenses transaction to account database

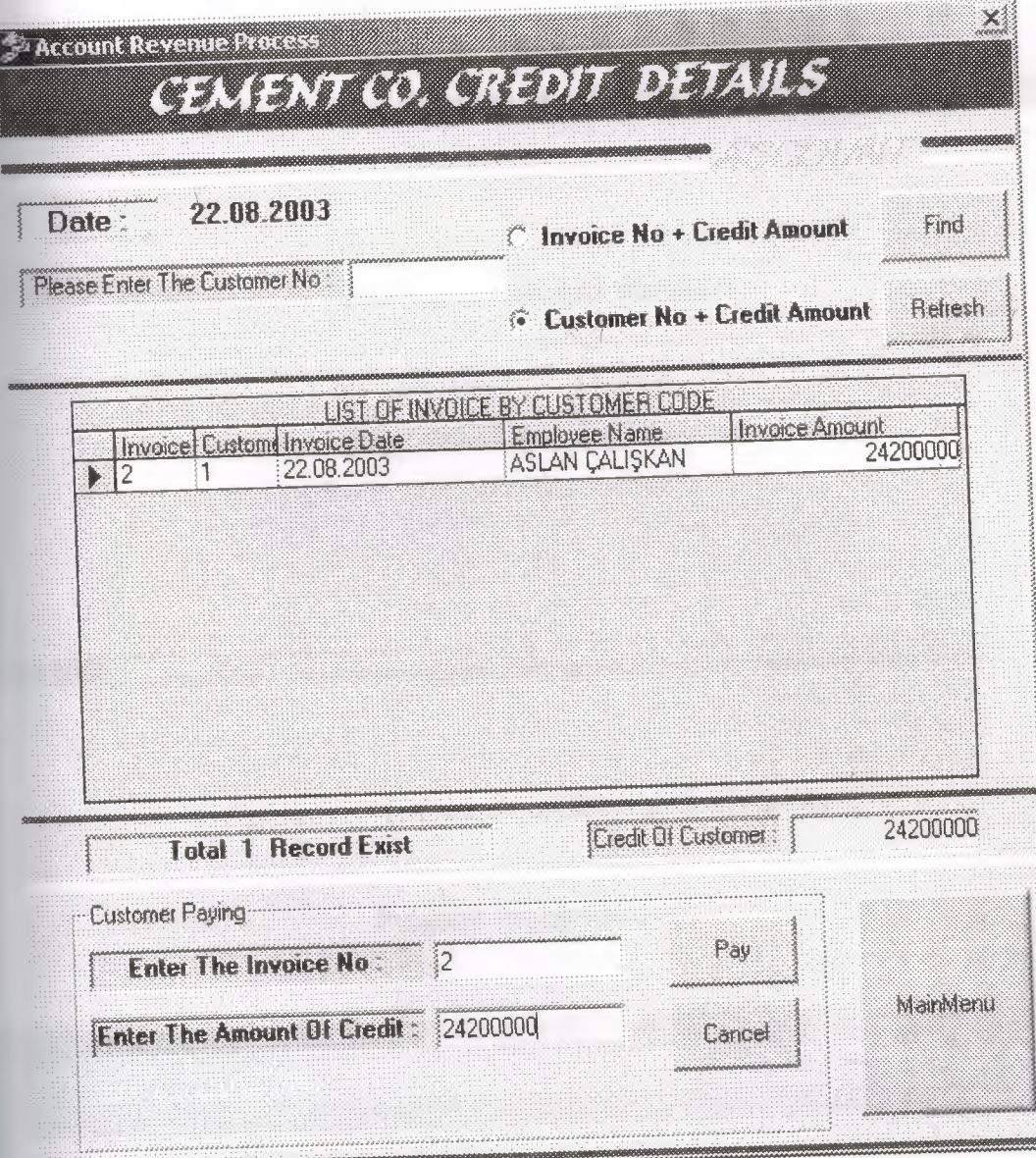

Figure 3.10: Users wilt collect to invoice from the customers.

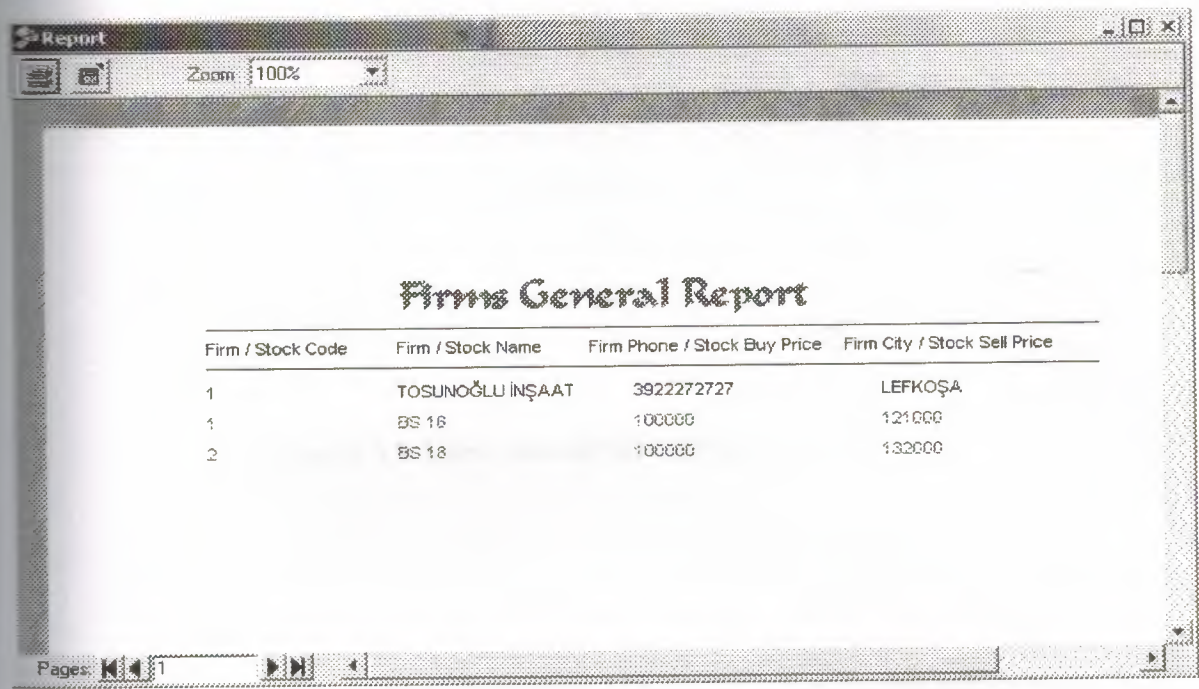

Figure 3 .11: Users will see firms general reports.

### Program Report Process:

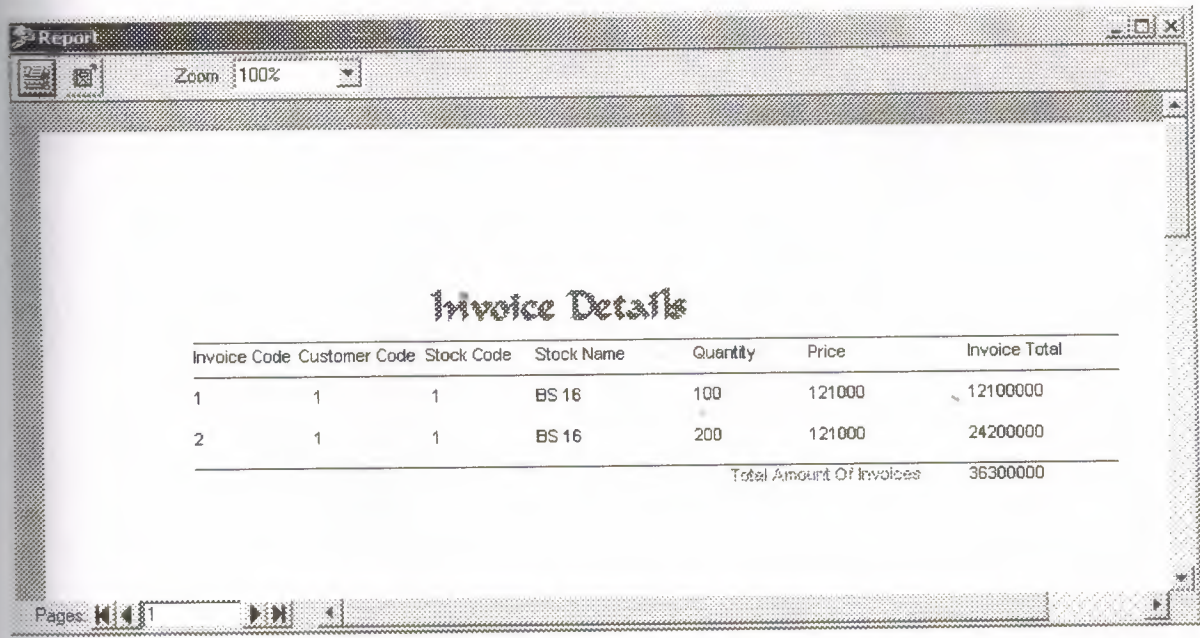

Figure 3 .12: Users will see customers invoice details.

Program About: <sup>26</sup>

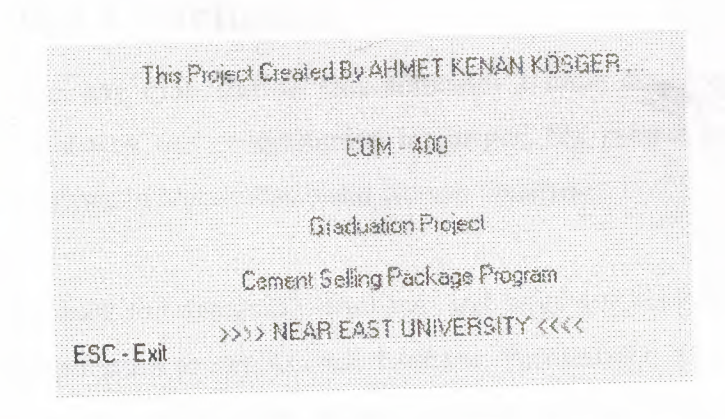

Figure 3.13: Users will see who prepared project.

# **mmary and Conclusion**

**Exercise 1** conclusion, I can say that, during this semester I have acquired a considerable and extending of databases, and programming languages. My project involved particular **haship on the workings of Visual Basic and Access Database.** 

The work done involved the designing database, and huge software in Visual Basic as **I as linking my program to the Access database. Particularly, I learned that how is** design is more important than the output and after designing, the job become only plementing what we designed, So, paying sometimes for the design at the beginning is seful at the end. In the process I was able to formulate a more seasoned view of the advantages, and disadvantages of these applications.

In fact, I believe that this is not the best program to do such a task but learning the mistakes now will develop me more and more to achieve and become higher and higher.

Finally, I have come to appreciate the value of teamwork and the academic significance of real life situations.

ı. :

### References

**IDEMİR, Yaşar, " VERİTABANLARI & SQL", 1. Edition, Türkmen Publishing House,**  $\equiv$ bul, 2002.

:\GÜLLE, İhsan - PALA, Zeydin, "Microsoft VİSUAL BASİC 6.0 PRO", 2. Edition, **Internal Publishing House, İstanbul, 2003.** 

**LIBUKÇU, Faruk, "SQL SERVER 7.0", 2. Edition, ALFA Publishing House, İstanbul,** 2000.

#### **Elebsites:**

- I. www.msdn.microsoft.com.
- www.vbworld.com.
- l. www.microsoft.com.
- Henry F. KORTH, and Abraham SİLBERSCHATZ. Database System Concepts. Second Edition. McGrew-Hill, Inc.
- . www.vbasic.bilgisi.com\codes.
- ww.programlama.com.
- 7. ww.solucan.net\vbasic\downloads

## Appendices

### **ndix A: DATABASE DESIGN**

### Firms. Tbl

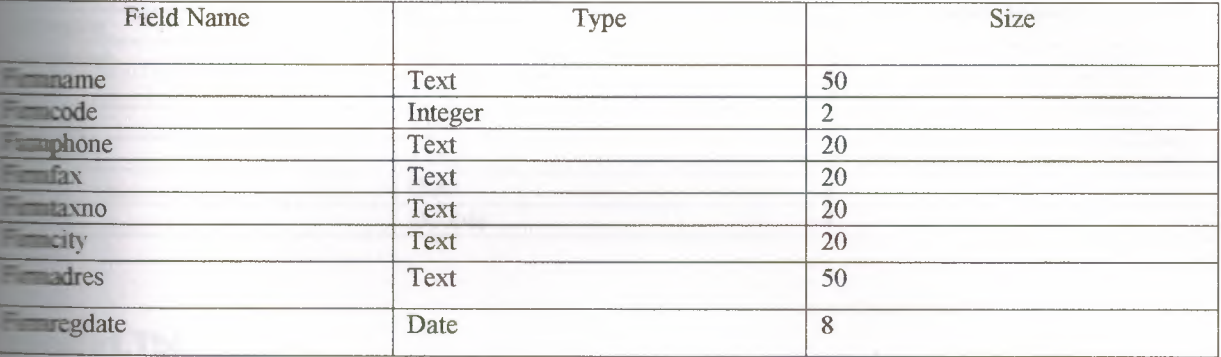

### Stocks.Tbl

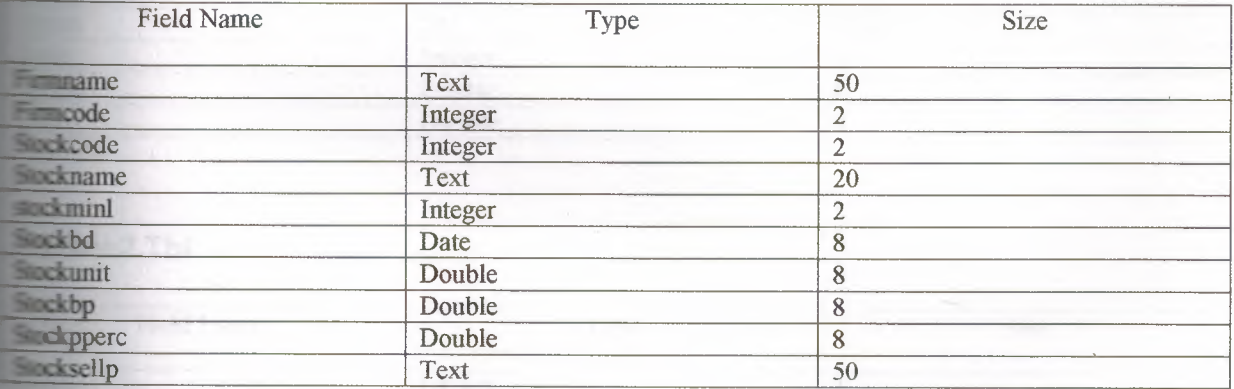

 $\sim$ 

## **.Tbl**

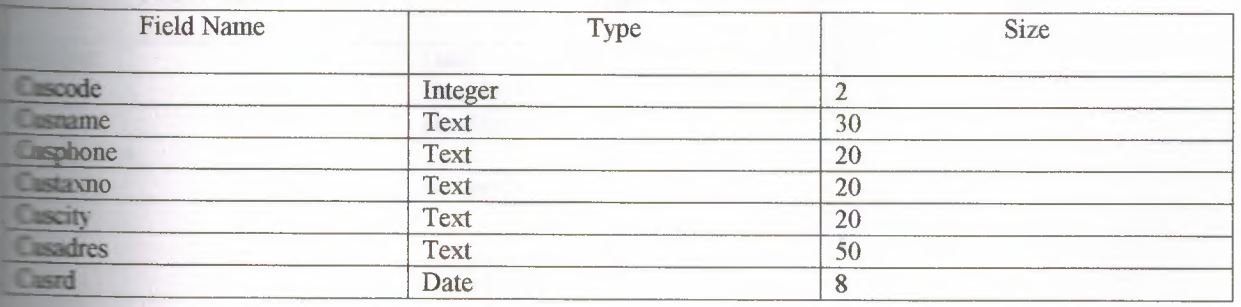

## Emp.Tbl

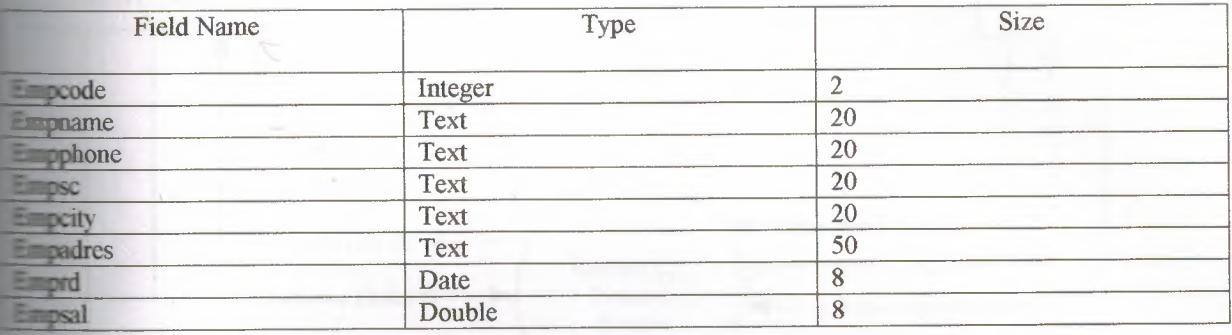

### **Invoice1.Tbl**

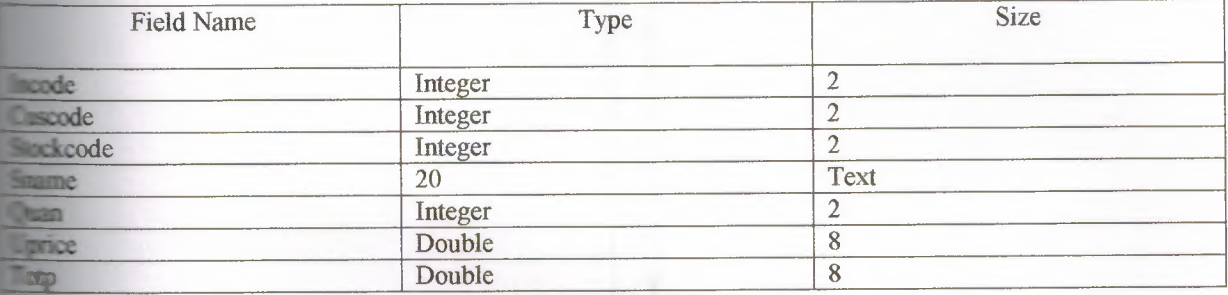

### **Evoice2.Tbl**

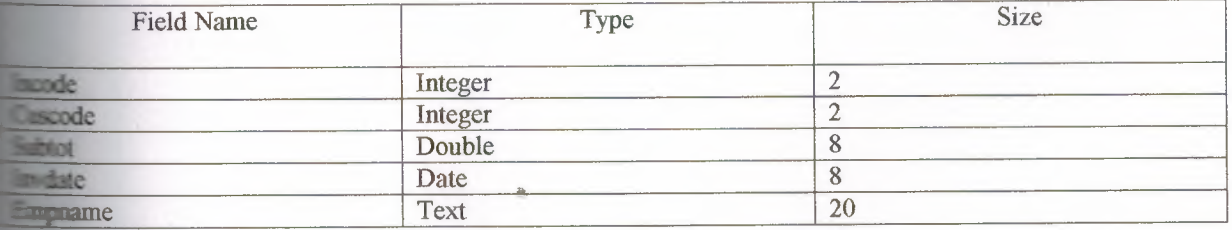

#### **Execut.Tbl**

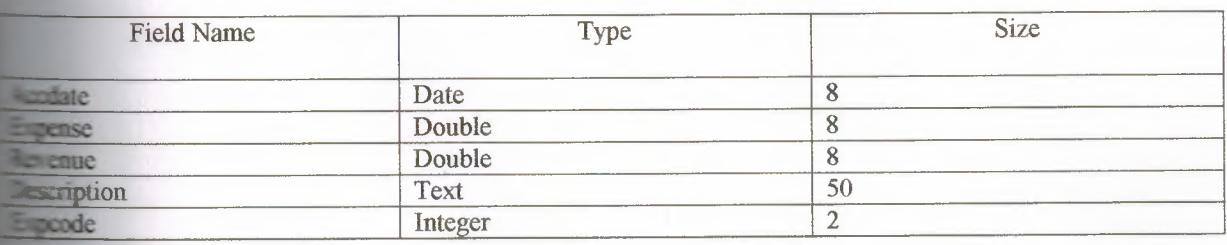
# CONTEXT DFD OF CEMENT CO. PROCESS SYSTEM

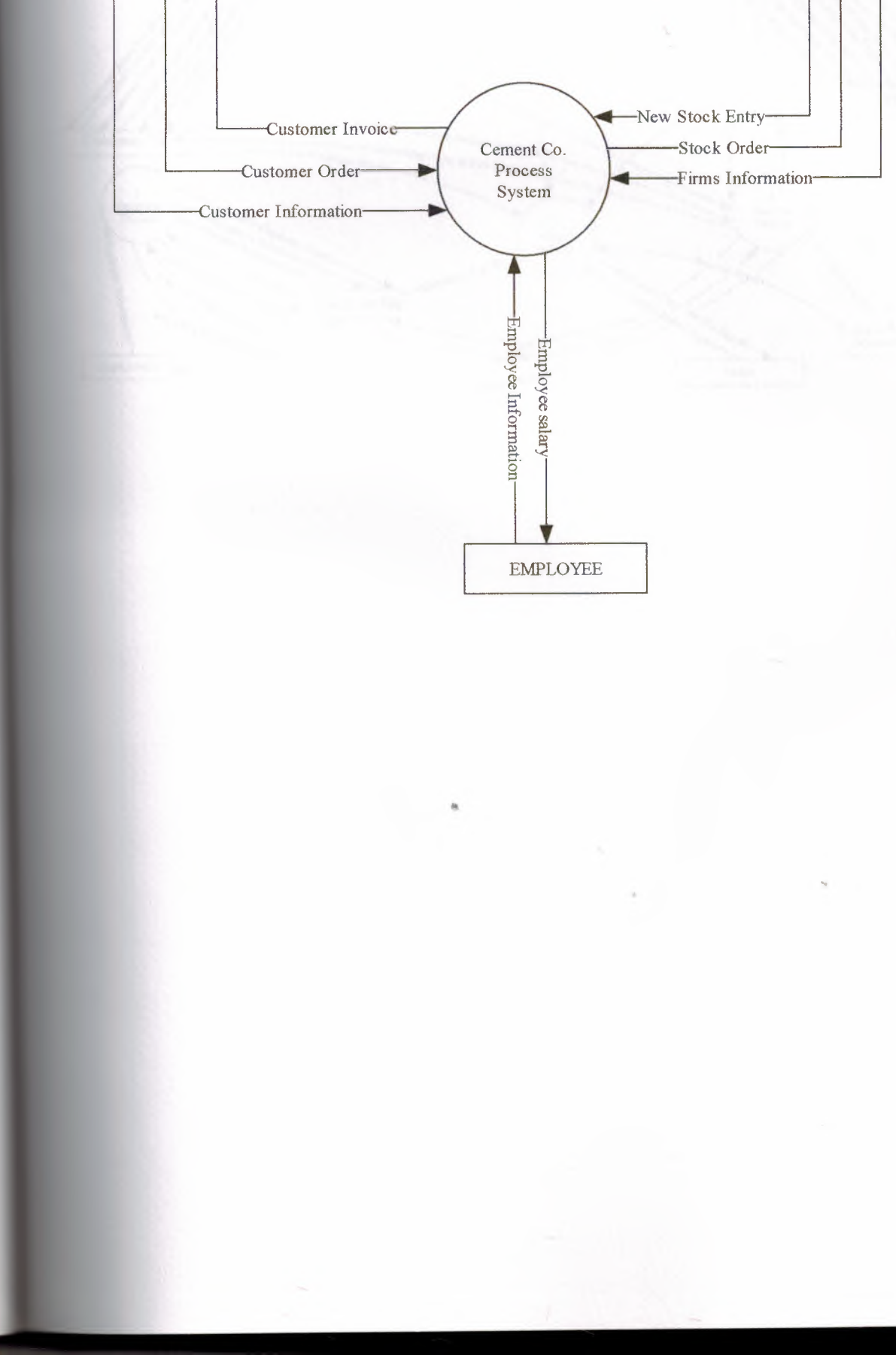

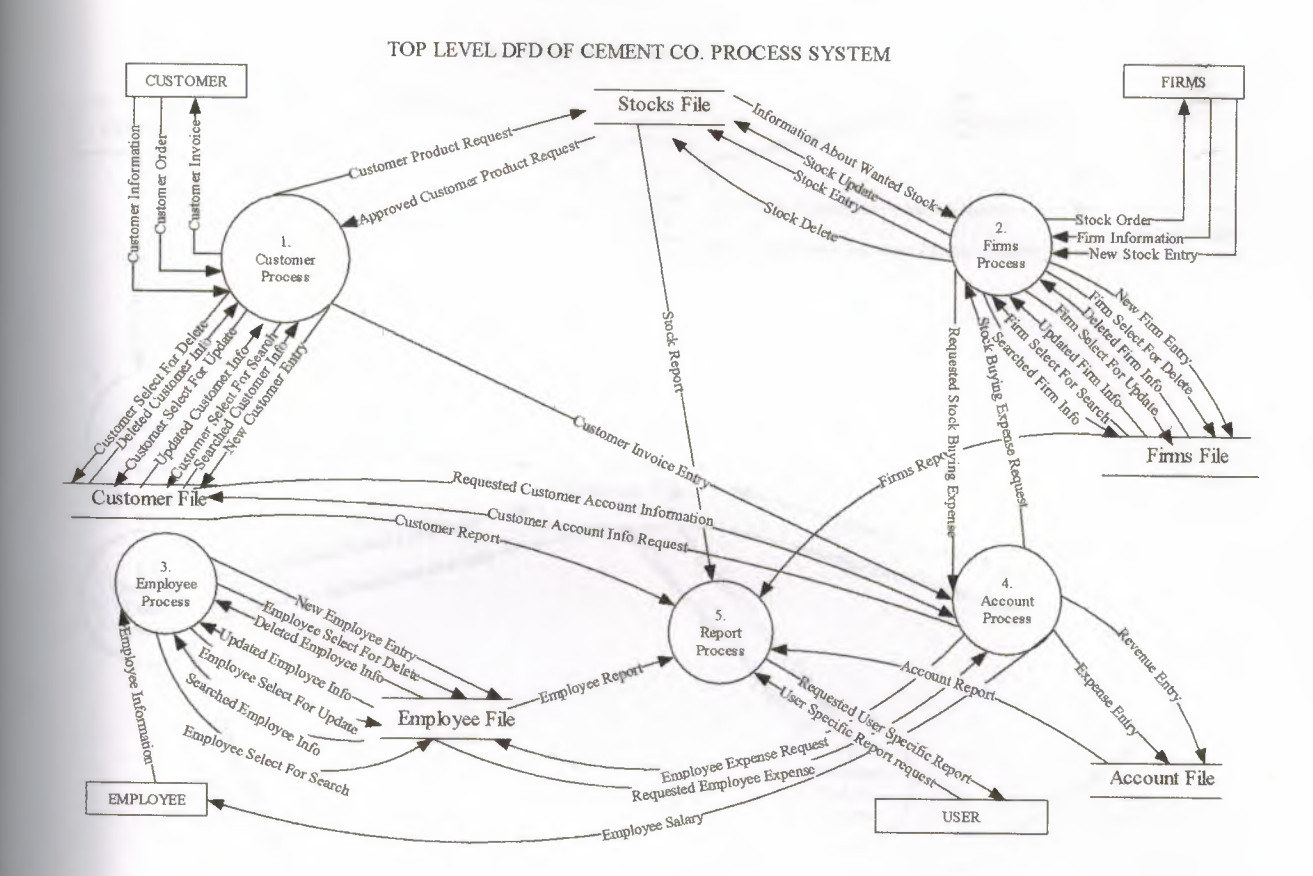

 $\bar{\lambda}$ 

### DETAILED DFD OF CUSTOMER PROCESS (1)

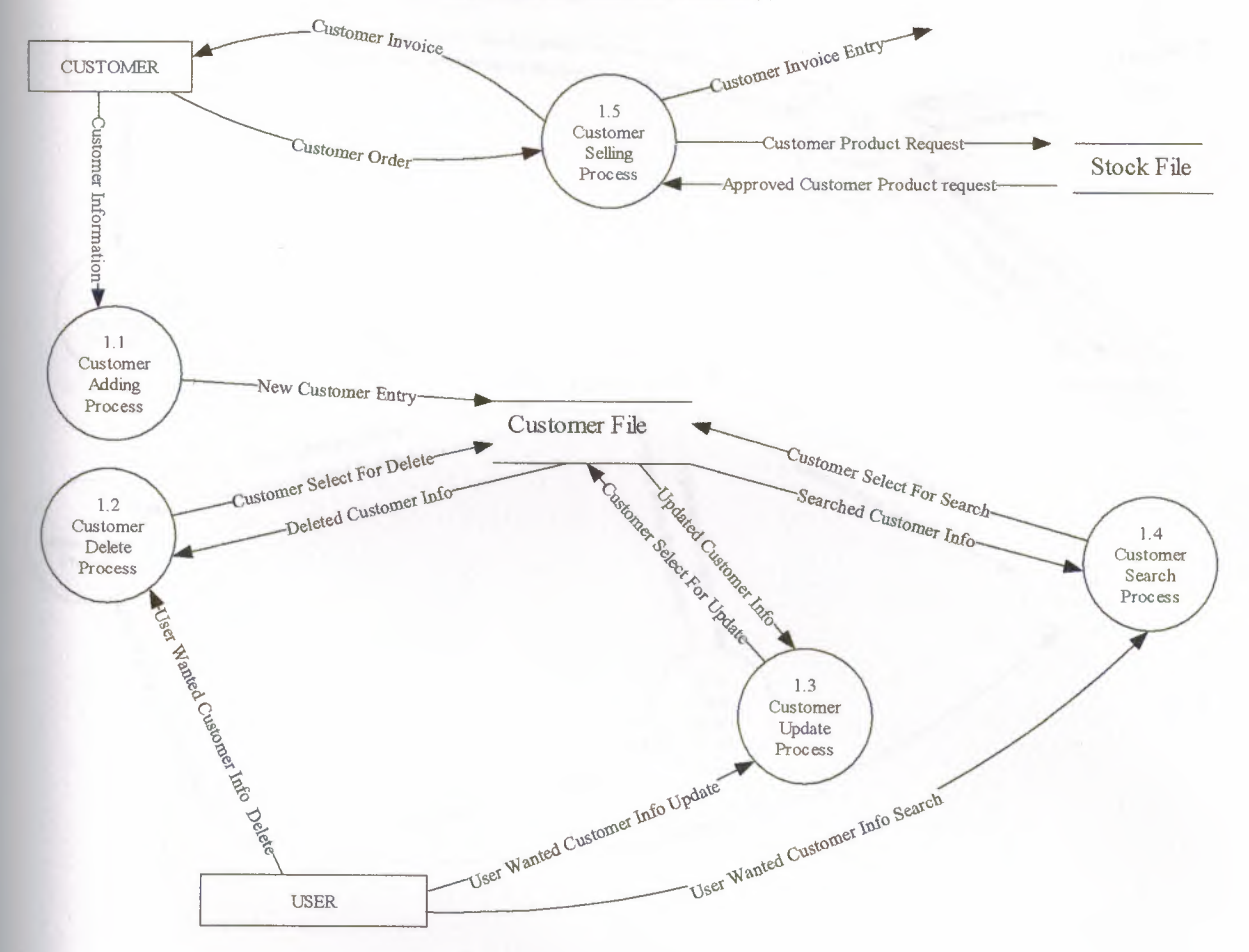

DETAILED DFD OF FIRMS PROCESS (2)

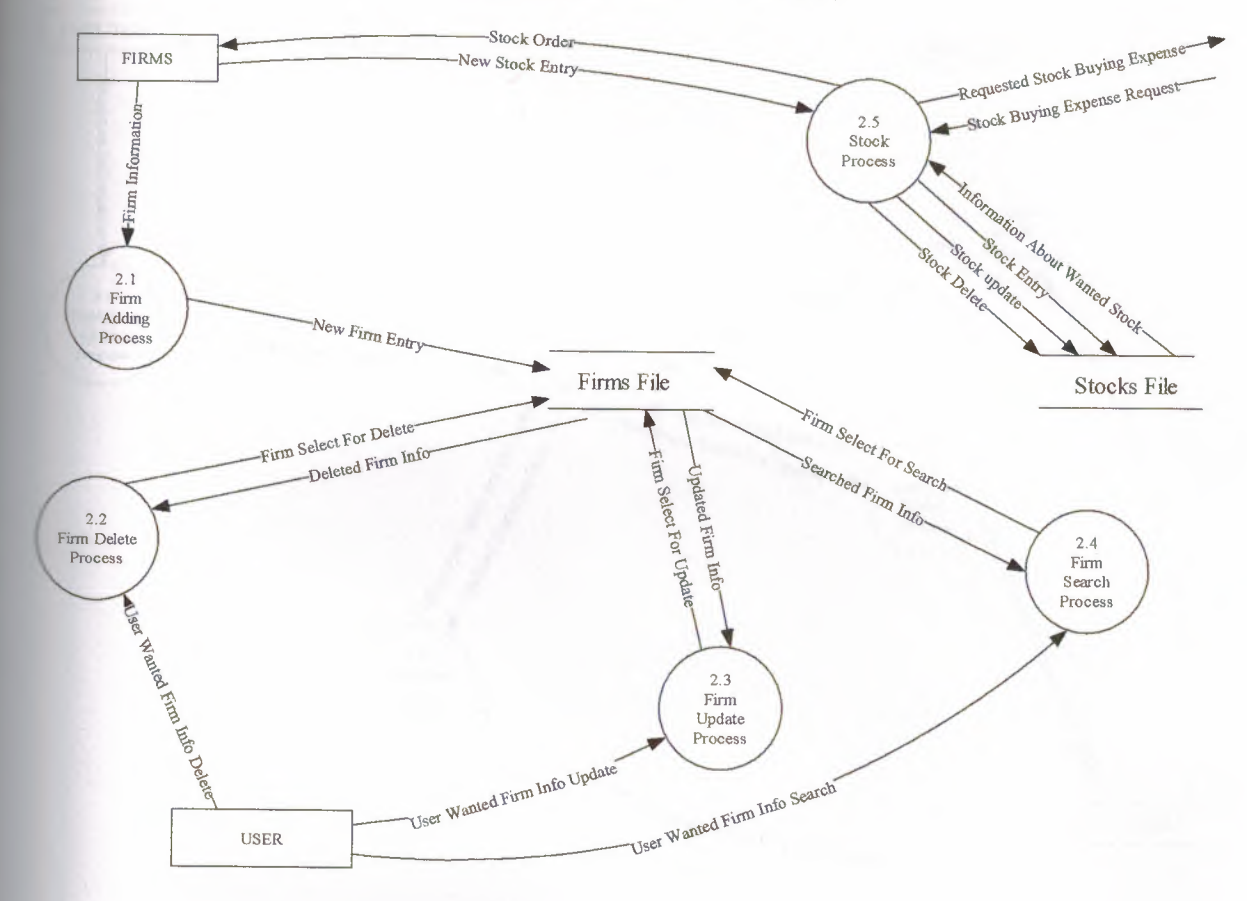

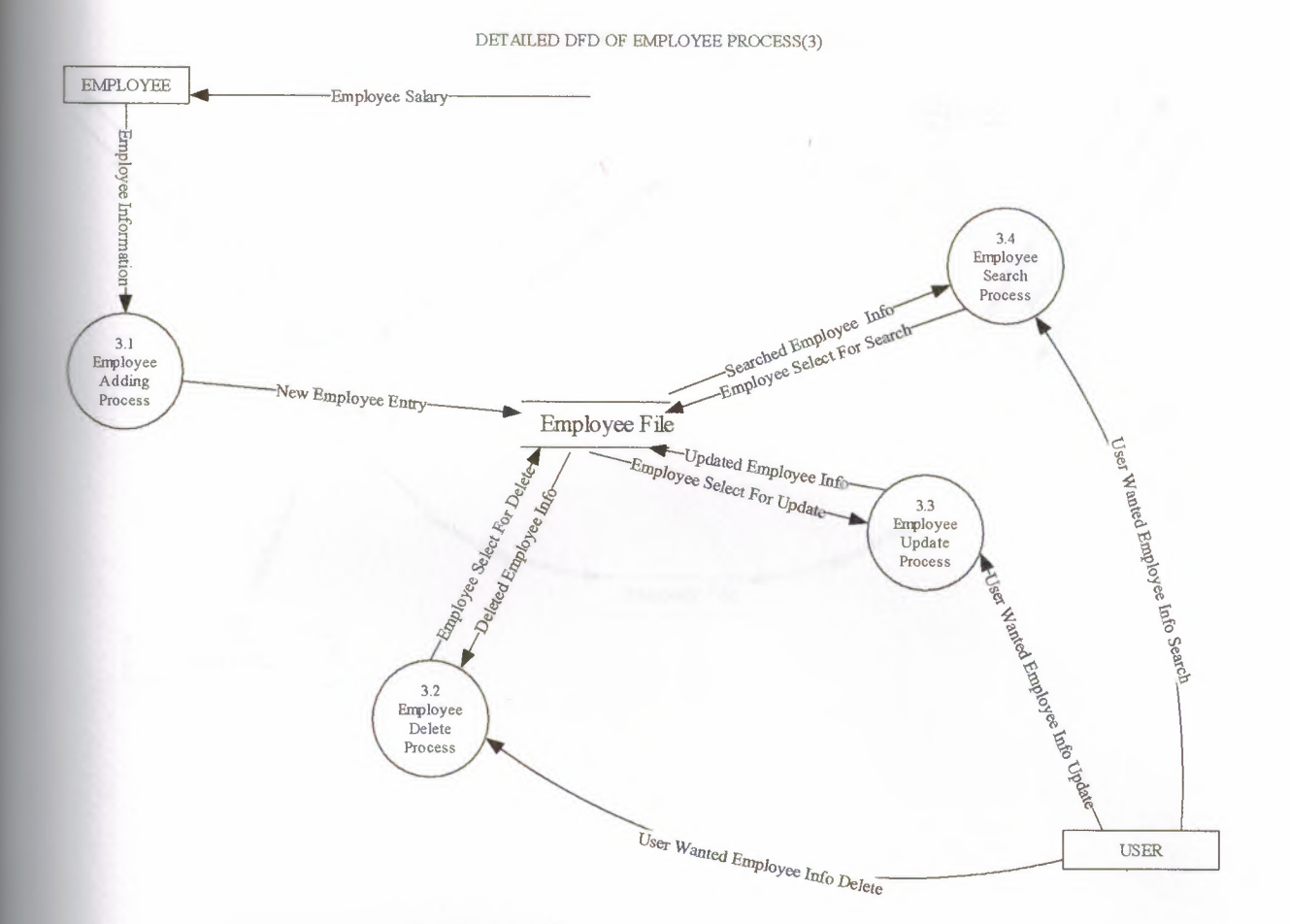

## DETAILED DFD OF ACCOUNT PROCESS(4)

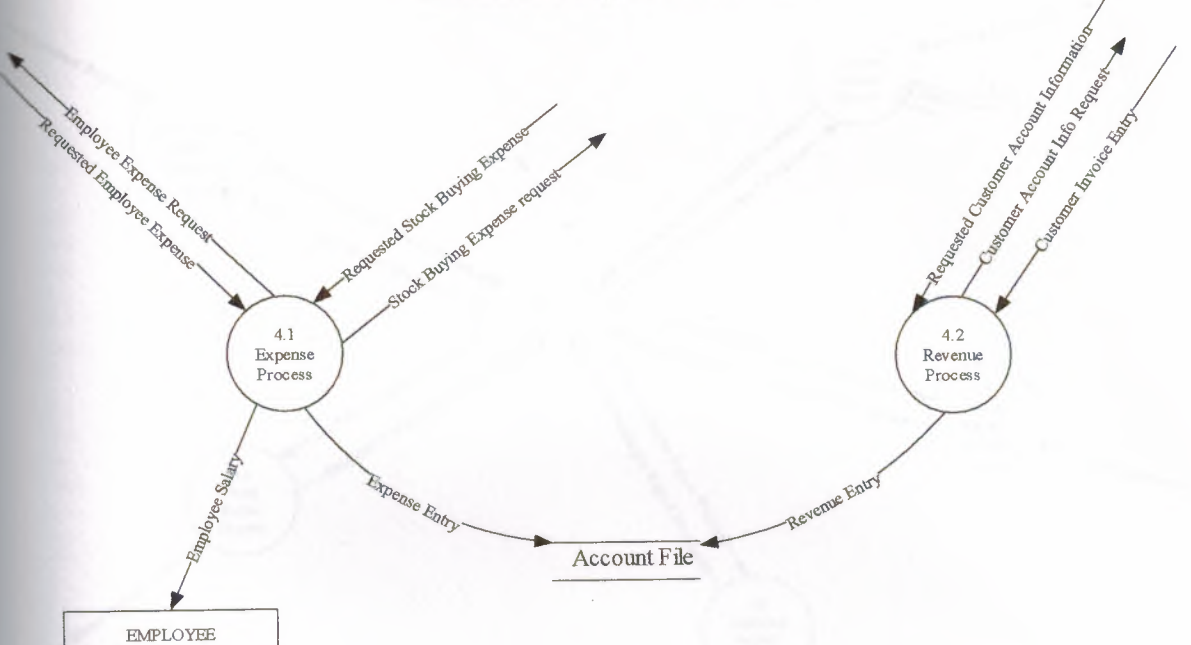

:

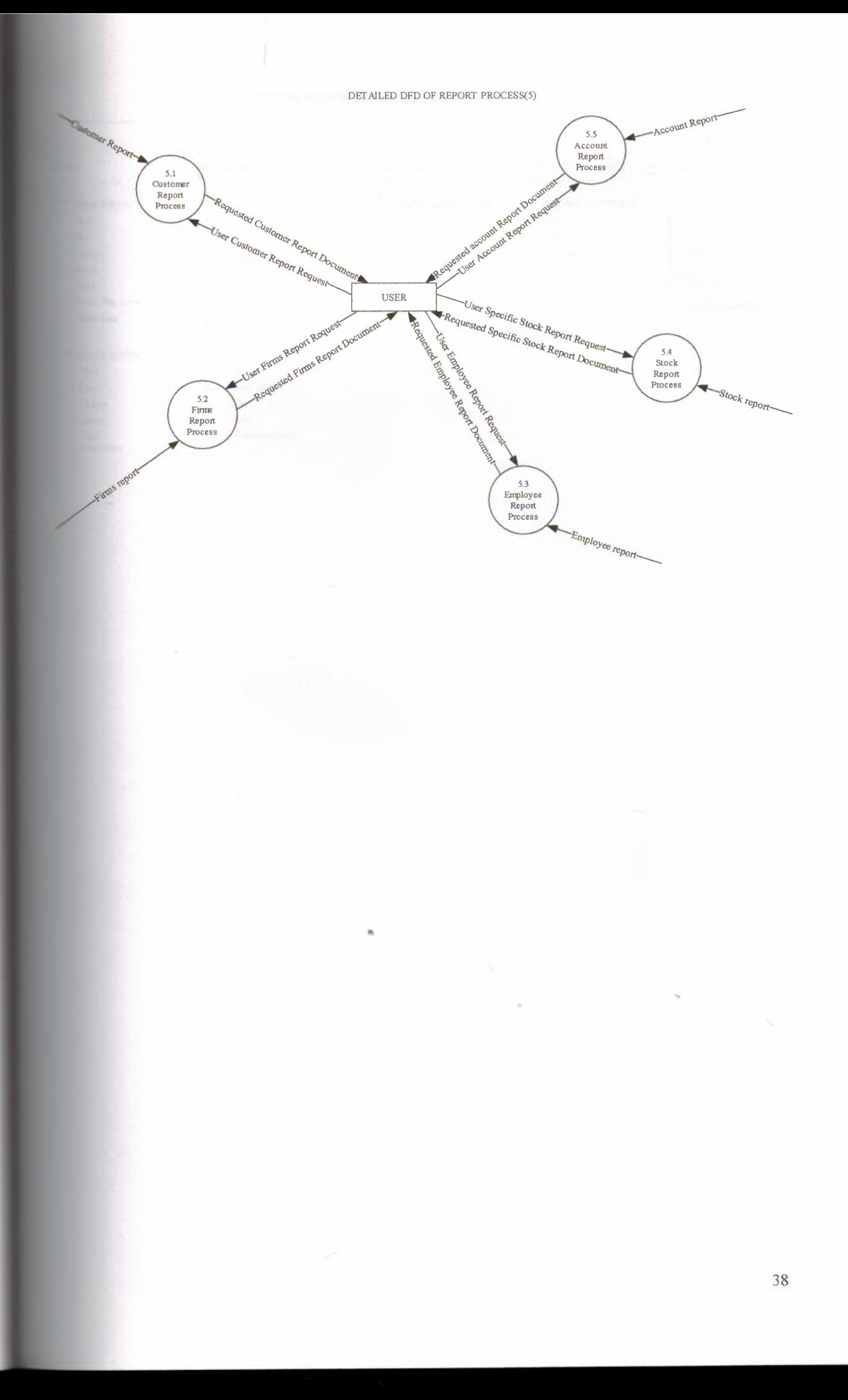

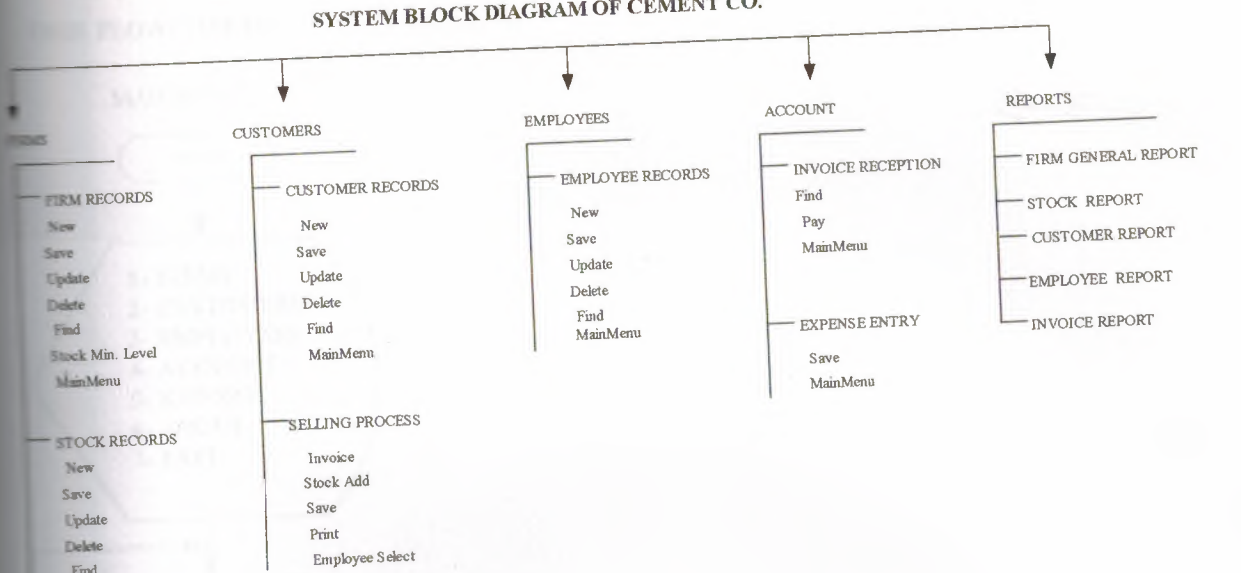

find **Main.Menu**

## USER FLOWCHARTS

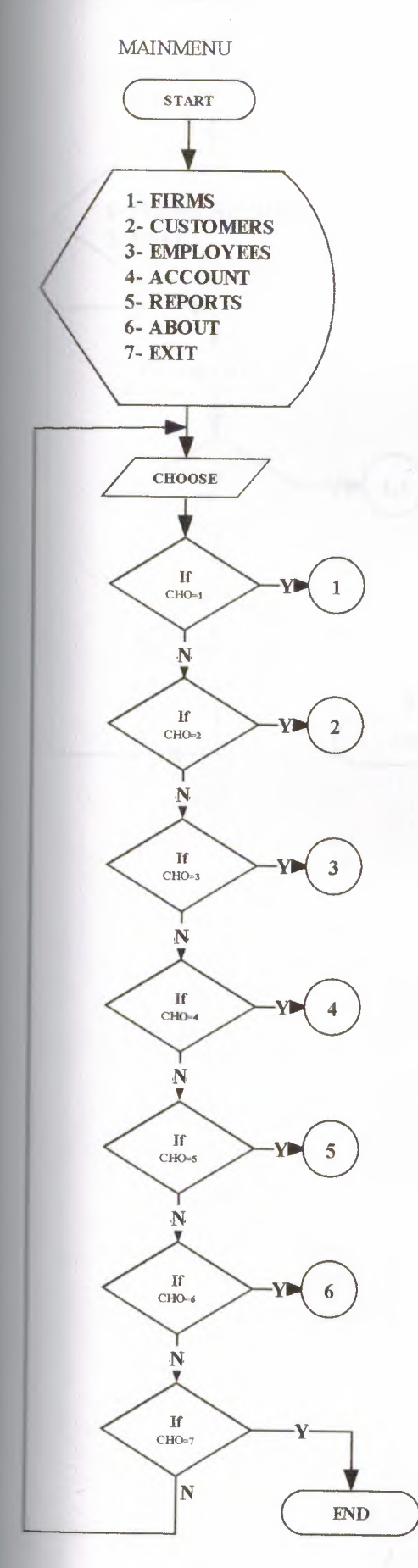

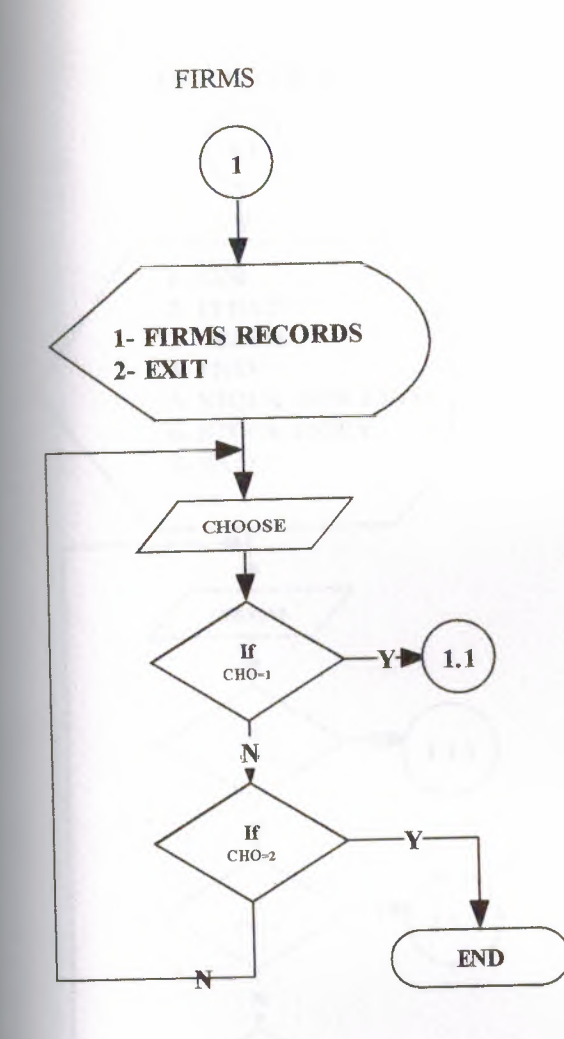

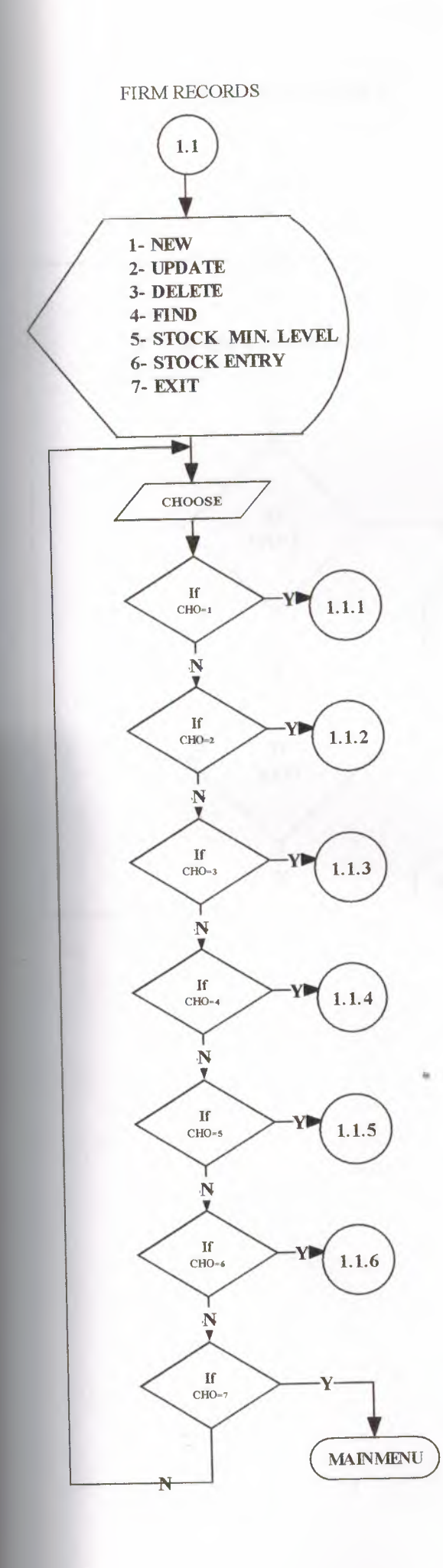

NEW FIRM ENTRY

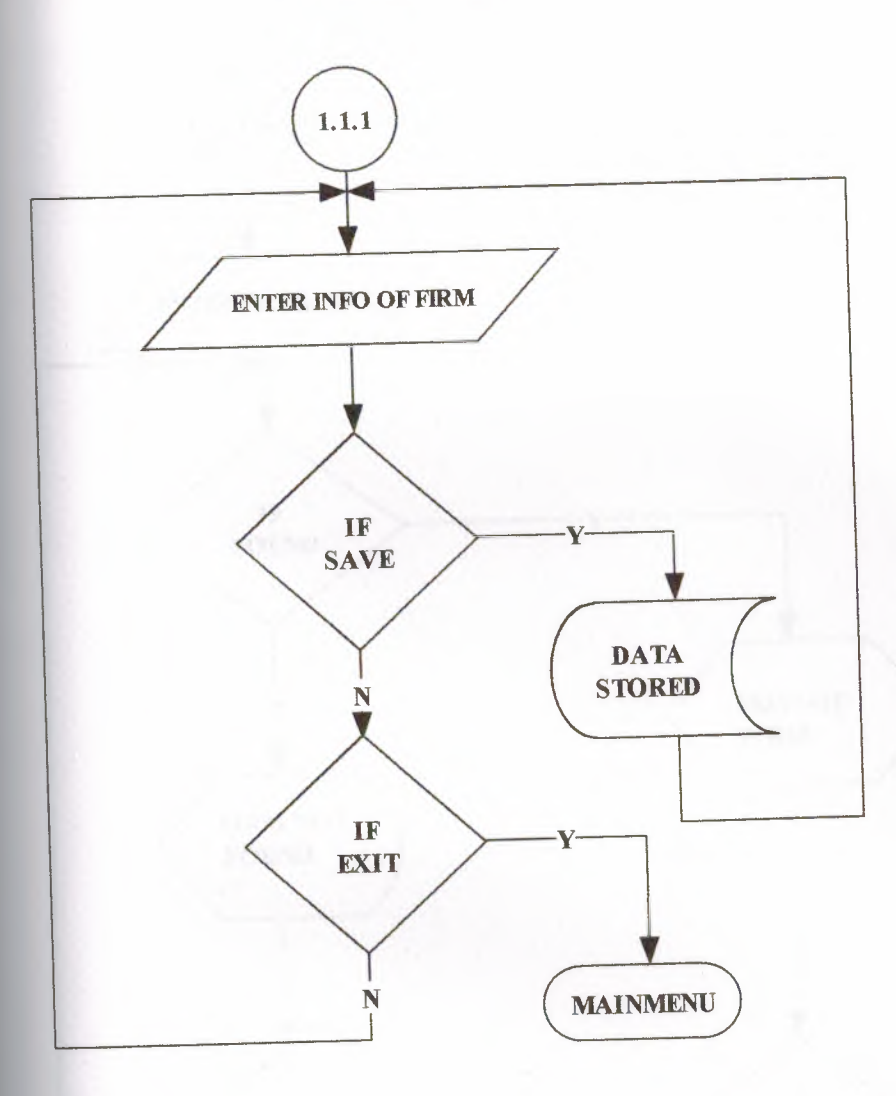

**FIRM FIND** 

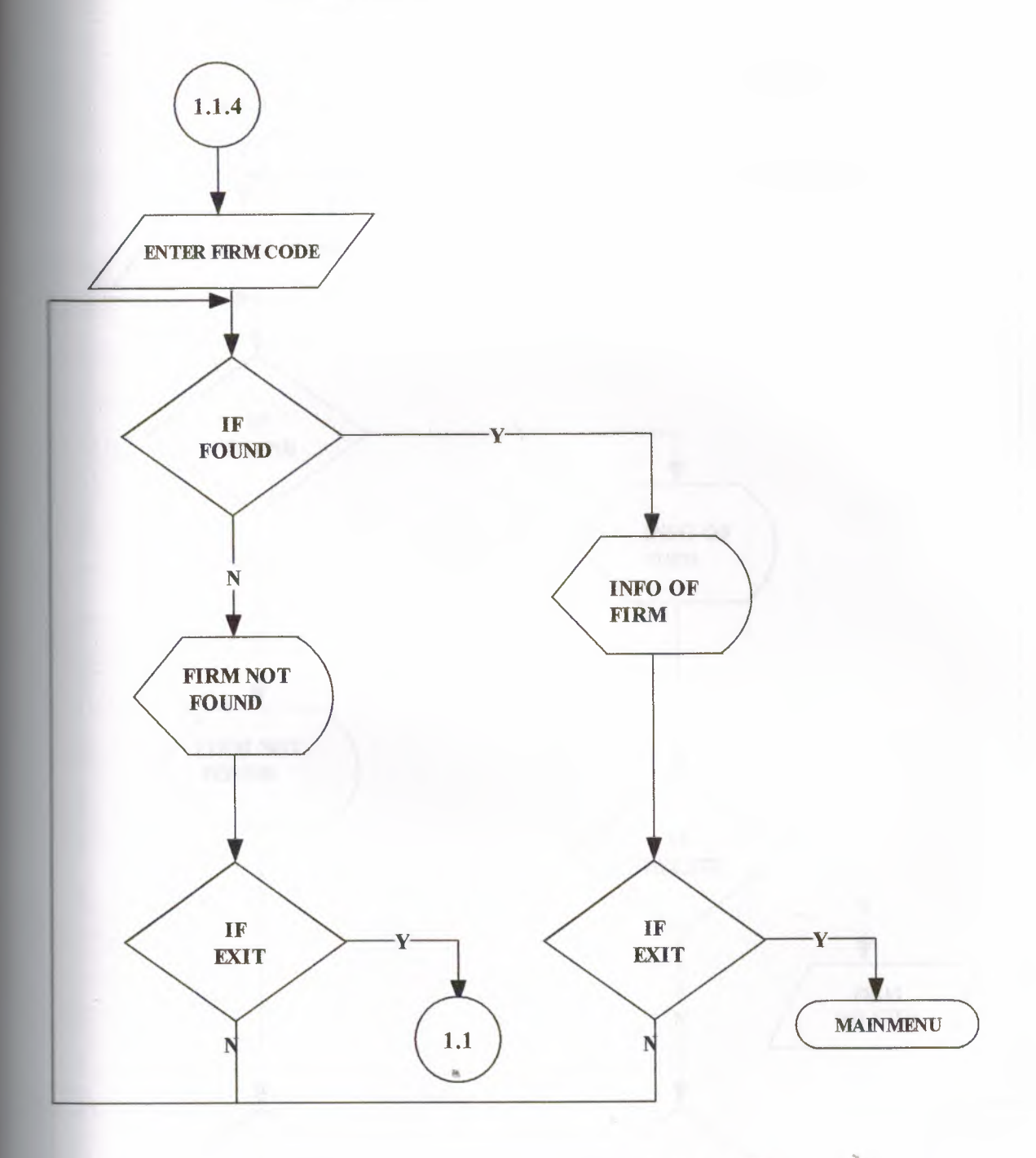

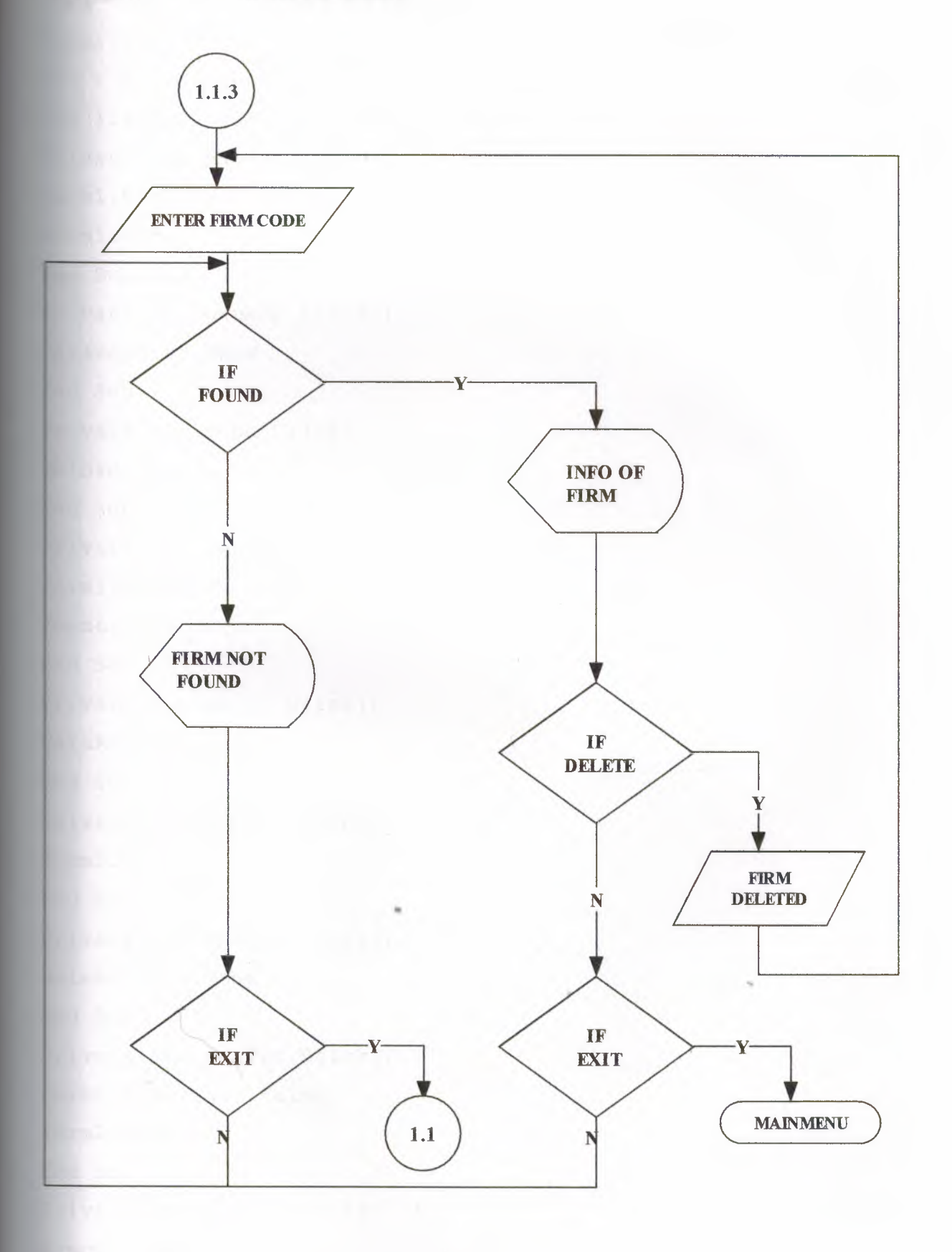

# **Appendix B: Source Program**

Form1.Frm Dim i As Integer Dim ilkharf, yazi As String Private Sub mnucr Click()  $form1.Fnabeled = False$ Form5.Show End Sub Private Sub mnucrp Click() DataReport3.Show End Sub Private Sub mnue Click() Unload Me End Sub Private Sub mnuemp Click()  $form1. Enabeled = False$ Form6.Show End Sub Private Sub mnuer Click() DataReport4.Show End Sub Private Sub mnuexp Click() Form9. Show End Sub Private Sub mnufr1 Click() DataReport1.Show End Sub Private Sub mnufrr Click() form1.Enabled = False Form2.Show End Sub Private Sub mnuid Click() frmcus.Show End Sub

```
Private Sub mnuir Click()
DataReport5.Show
End Sub
Private Sub mnupr_Click()
Form3.Show
End Sub
Private Sub mnurev Click()
Form8.Show
End Sub
Private Sub mnusp Click()
DataReport2.Show
End Sub
Private Sub mnuv Click()
Form11.Show
End Sub
Private Sub Timer1 Timer()
ilkharf = Left(Label1.Caption, 1)yazi = Right(Labell.Caption, Len(Labell.Caption) - 1)
 Labell.Caption = yazi + ilkharf
Dim sString As String
 sString = "This Program Created By Ezgi Ersoy..."
If Timer1.Tag = 0 Then
 Me.Caption = sString
 Timer1. Tag = 1ElseIf Timer1. Tag < Len(sString) Then
 Me.Caption = Right(sString, Len(sString) - Timer1.Tag)
 Timer1.Tag = Timer1.Tag + 1
 ElseIf Timer1. Tag = Len(sString) Then
 Me. Caption = sString
        Timer1,Tag = 0End If
 End Sub the state of the state of the state of the state of the state of the state of the state of the state o
```
Form2.Frm Option Explicit Private database As ADODB. Connection Private ezgi As ADODB. Recordset Private ersoy As String Dim p As Panel Private Sub Command1 Click() Command7.Visible = False clear coun  $Command2.Fnabeled = True$  $Command3.Fnabeled = False$  $Command4.Fnabled = False$ Text2. SetFocus End Sub Private Sub Command2 Click() Dim sql, ask, askl  $ask = MsgBox("Do You want To Save That ?", vibration +$ vbYesNo, "Save") If  $ask = vbyes$  Then If Text2.text <> "" And MaskEdBox1.text <> "" And MaskEdBox2.text <> "" And MaskEdBox3.text <> "" And Text3.text  $\langle \rangle$  "" And Text4.text  $\langle \rangle$  "" Then sql = "insert into firms(firmname, firmcode, firmphone, firmfax, firmtaxno, firmcity, firmadres, firmregdate) values("  $sql = sql \& "''" \& Text2.text \& "''","$  $sql = sql \& "" \& Text1.text \& ","$  $sgl = sgl \& "''" \& MaskEdBox1.text \& "''"$  $sq1 = sq1$  & "'" & MaskEdBox2.text & "',"  $sq1 = sq1$  & "'" & MaskEdBox3.text & "',"  $sql = sql \& m:n \& Text3 \& m:n$  $sql = sql \& m:n \& Text4 \& m",$  $sql = sql \& m \cdot m \& DTPicker1.Value \& m \cdot m$ database. Execute (sql)

```
Dim i As Integer
ProofressBar1.Min = 0Program. Max = 1000For i = ProgressBar1. Min To ProgressBar1. Max
ProgressBar1.Visible = True
ProgressBarl.Value = i
Next
ProgressBarl.Visible = False
ask1 = MsgBox("Firm Information Save Successful! ", , "Saved")
Command2.Fnabeled = FalseCommand7.Visible = True
Command3.Enabeled = TrueCommand4.Fnabled = TrueCommand6. Enabled = TrueElse
ask1 = MgBox("Please Fill The Other Texts!")Command7.Visible = False
Command3. \text{Enabled} = FalseCommand4.Fnabled = FalseCommand6.Enabled = True
Text2. SetFocus
End If
End If
End Sub
Private Sub Command3 Click()
Dim ask As String
If Text1.text <> "" And Text2.text <> "" And MaskEdBox1.text
\leftrightarrow ^{\text{nm}} Then
ask = MsgBox("Do You Want To Update Firm Information?",
vbCritical + vbYesNo, "Update")
If ask = vbYes Then
conn
ersoy = "update firms set firmname='" & Text2.text & "',
firmphone='" & MaskEdBox1.text & "', firmfax='" &
```

```
"askEdBox2.text & "', firmtaxno='" & MaskEdBox3.text & "',
firmcity='" & Text3.text & "', firmadres='" & Text4.text & "',
firmregdate='" & DTPicker1.Value & "' where firmcode=" &
Text1.text & " "
database. Execute (ersoy)
MsgBox ("Firm Information Updated!")
End If
Else
MsgBox ("Please Find Any Firm!")
End If
Command7.Visible = False
Command3. Enabled = False
Command4.Fnabeled = Falseclear
End Sub
Private Sub Command4 Click()
Dim ask
If Text1.text \langle \rangle "" Then
Esk = MsgBox("Do You Want To Delete This Firm Detail?",
"DExclamation + vbYesNo, "Delete")
If ask = vbyes Thenconn
ersoy = "delete * from firms where firmcode=" & Text1.text &
-77.77database. Execute (ersoy)
ersoy = "delete * from stocks where firmcode=" & Text1.text &
mm.
database. Execute (ersoy)
EsgBox ("Firm Information Deleted!")
End If
Else
MsgBox ("Please Find Any Firm!")
End If
Command7.Visible = False
```

```
Command3.Fnabeled = FalseCommand4.Fnabled = Falseclear
coun
End Sub
Private Sub Command5_Click()
database.Close
Unload Me
form1.Show
form1. Enabeled = TrueEnd Sub and Subsequence of the second state of the second state of the second state of the second state of the
Private Sub Command6 Click()
Dim find As Integer
conn
find = Val(InputBox("Please Insert The Wanted Firm Code!"))
ersoy = "select * from firms where firmcode=" & find & ""
Set ezgi = database. Execute (ersoy)
 If ezgi.EOF Then
 MsgBox ("The Wanted Firm is Not Available!")
 Else
 Dim i As Integer
\text{ProgressBar1.Min} = 0Program.Max = 1000For i = ProgressBar1.Min To ProgressBar1.Max
 ProgressBarl.Visible = True.
 ProgressBar1.Value = iNext
 ProgressBarl.Visible = False
 Text1.text = ezgi![firmcode]
 Text2.text = ezgi! [firmname]
 MaskEdBox1, text = ezgi! [firmphone]
 MaskEdBox2.text = ezgi! [firmfax]
 MaskEdBox3, text = ezgi! [firmtaxno]
 Text3.text = ezgi! [firmcity]
```
51

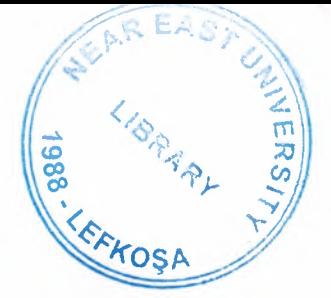

```
Text4.text = ezgi! [firmadres]
  DTPicker1.Value = ezgi![firmregdate]
  Text2. SetFocus
 Command2.Enabled = False
 Command3.Enabled = True
 Command4.Enabled = True
  Command7.Visible = True
  End If
  ezgi.Close
End Sub
Private Sub Command7_Click()
Form4. Text1. text = Text1. text
Form4. Text2. text = Text2. text
Form4.Show
Unload Form2
End Sub
Private Sub Form Load()
ProgressBarl.Align = vbAlignBottom
ProgressBar1.Visible = False
coun
With StatusBar1. Panels
   Set p = .Add(, , sbrTime)
   Set p = .Add(, , sbrDate)
End With
DTPicker1.Value = Date
End Sub
Private Sub clear()
Text1.text = 177Text2.text = 111Text3.text = nmText4.text = nmMaskEdBox1.Mask = ""MaskEdBox1.text = ""MaskEdBox1.Mask = "0(999)999-99-99"
```

```
\text{LaskEdBox2} \cdot \text{Mask} = \text{m} \cdot \text{m}\texttt{MaskEdBox2.text} = \texttt{""}\text{MaskEdBox2}.\text{Mask} = "0(999)999-99-99\texttt{MaskEdBox3.Mask} = \texttt{""}\texttt{MaskEdBox3.text} = \texttt{""}\texttt{MaskEdBox3.Mask} = \texttt{"999-999-999-999-999}DTPicker1.Value = Date
End Sub
Private Sub coun()
Jim Count, Countl
corın
Set ezgi= New ADODB.Recordset
Count = "select * from Firms"Set ezgi = database.Execute(Count)
  If ezgi.EOF Then
      Command6.Fnabled = FalseText1.text = 1Else
     Count1 = "select max(firmcode) as cis from firms"
     Set ezgi = database. Execute (Count
    Textl.text = ezgi![cis] + 1End If
    ezgi.Close
End Sub
Public Sub conn()
Set database = New ADODB.Connection
    database.CursorLocation = adUseServer
    ersoy = "provider=Microsoft.jet.oledb.3.51; Data Source="
& App. Path & "\ezgi.mdb"
    database.Open ersoy
End Sub
Private Sub Form_Unload(Cancel As Integer)
Unload Me
form1.Fnabeled = True
```
/!

End Sub

Form3.Frm

```
Option Explicit
Private Declare Function DrawText Lib "user32" Alias
"DrawTextA" (ByVal hdc As Long, ByVal lpStr As String, ByVal
nCount As Long, lpRect As RECT, ByVal wFormat As Long) As Long
Private Declare Function GetTickCount Lib "kernel32" () As
Long
Const DT CENTER As Long = &H1
Const DT LEFT As Long = \&HO
Const DT RIGHT As Long = \&H2
Private Type RECT
       Left As Long
       Top As Long
       Right As Long
       Bottom As Long
End Type
Dim kare As RECT
Const yazı As String = "This Project Created By EZGI ERSOY..."
& vbCrLf &
                       vbCrLf & vbCrLf &
                       "CIS = 400" & vbCrLf &
                       vbCrLf & vbCrLf &
                       "Graduation Project" &
                       vbCrLf & vbCrLf &
                       "Cement Selling Package Program" &
                       vbCrLf & vbCrLf &
                       ">>>> NEAR EAST UNIVERSITY <<<<"
Private Sub Form Load()
kare. Left = 0
```
kare.Top = pano.ScaleHeight

```
*are.Right = pano.ScaleWidth
~re.Bottom= pano.ScaleHeight
~~d Sub
Private Sub Timer1 Timer()
\text{kare}.\text{Top} = \text{kare}.\text{Top} - 1are. Bottom = kare. Bottom
If \n<math>kare \cdot \text{Top} = -170</math>kare.Top = pano.ScaleHeigh
End If
pano.Cls
DrawText pano.hdc, yazı, -1, kare, DT_CENTER
pano.Refresh
End Sub
Private Sub Form KeyPress(KeyAscii As Integer)
Unload Me
End Sub
Private Sub Form Unload(Cancel As Integer)
Unload Me
    forml.Enabled
True
form1. Show
End Sub
Private Sub Framel Click()
Unload Me
End Sub
Private Sub Form Activate()
forml.Enabled = False
End Sub
```
Form4.Frm

Option Explicit Private database As ADODB. Connection Private ezgi As ADODB.Recordşet

**Elvate ersoy As String Dimp** As Panel Im ah As Boolean Ima, b, d, e, g, h, f As Double Frivate Sub Command1 Click() clear coun Command2. Enabled = True Command3. Enabled = False  $Command4. Enabled = False$ Text4. SetFocus End Sub Private Sub Command2 Click() care If  $ah = True$  Then Dim sql, ask, askl  $ask = MsgBox("Do You want To Save That ?", vibration at$ vbYesNo, "Save") If  $ask = vbYes$  Then If Text4.text <> "" And Text5.text <> "" And Text6.text <> "" And Text8.text <> "" And Text10.text <> "" And Text11.text <> "" Then sql = "insert into stocks(firmname, firmcode, stockcode, stockname, stockminl, stockbd, stockunit, stockbp, stockpperc, stocksellp) values ("  $sql = sql \& T'''' \& Text2.text \& T''$  $sql = sql \& m \& Text1.text \& m''$  $sql = sql \& "" \& Text3.text \& ","$  $sql = sql \& "''" \& Text4.text \& "''$  $sql = sql \& m \& Text11 \& m \n$  $sql = sql \& "''" \& Label11.Caption \& "''"$  $sq1 = sq1 \& m n \& a \& n''$  $sql = sql \& m'' \& b \& m''$  $sql = sql \& \cdots \& h \& \cdots$ 

```
sql = sql \& "''" \& Text9 \& "''')"database.Execute (sql)
Dim i As Integer
F<sub>ogressBar1</sub>.Min = 0
FrogressBar1.Max = 1000:0r i = ProgressBarl.Min To ProgressBarl.Max
FroqressBar1.Visible = True=~ogressBarl.Value = i
_;ext
ProgressBarl.Visible = False
ask1 = MsgBox("stock Information Save Successful! ", ,
Saved")
Command2. Enabled = False
Command3. Enabled = True
Command4. Enabled = True
Else
askl = MsgBox("Please Fill The Other Texts!")
Command3. Enabled = False
Command4. Enabled = False
Text4.SetFocus
End If
End If
End If
End Sub
Private Sub Command3 Click (.)
Framel.Visible = True
Command3.Enabled = False
Text4.Enabled = False
Text5.Enabled = False
Text6.Enabled = False
Text8.Enabled = False
TextlO.Enabled = False
Text11.Enabeled = FalseEnd Sub
```
57

```
=~ivate Sub Command4 Click()
 Dim ask
 If Text3.text \langle \rangle "" Then
isk = MsgBox("Do You want To Delete This Stock Details",-bExclamation + vbYesNo, "Delete")
If ask = vbyes Then
:onn
ersoy = "delete * from stocks where stockcode="s" & Text3.text &III II
database.Execute (ersoy)
MsgBox ("Stock Information Deleted!")
End If
Else
MsgBox ("Please Find Any Stock!")
End If
Command3.Enabled = False
Command4.Enabled = False
clear
coun
End Sub
Private Sub Command5 Click()
database.Close
Unload Me
Forrn2.Show
End Sub
Private Sub Command6 Click()
Dim find As Integer
conn
find= Val(InputBox("Please Insert The Wanted Stock Code!"))
ersoy = "select * from stocks where stockcode=" & find \alpha ""
Set ezgi = database.Execute(ersoy)
If ezgi.EOF Then
MsgBox ("The Wanted Stock is Not Available!")
   Else
```

```
Dim i As Integer
ProgressBar1.Min = 0ProgressBarl.Max = 1000
For i = ProgressBarl.Min To ProgressBarl.Max
ProgressBarl.Visible = True
ProgressBarl.Value = i
Next
ProgressBarl.Visible = False
Textl.text = ezgi! [firmcode]
Text2.text = ezgi! [firmname]
Text3.text = ezgi![stockcode]Text4.text = ezgi! [stockname]
Text5.text = ezgi![stockunit]Text6.text = ezgi! [stockbp]
Text8.text = ezgi:[stockpperc]Text9.text = ezgi! [stocksellp]
Labell1.Caption = ezgi! [stockbd]
Textll.text = ezgi! [stockminl]
    Command2.Enabled = False
    Command3.Enabled = True
    Command4.Enabled = True
End If
ezgi.Close
End Sub
Private Sub Command7 Click()
database.Close
Unload Me
Unload Form2
forml.Show
forml.Enabled = True
End Sub
Private Sub Command8 Click()
Dim ask As String
If Text12. text <> "" And Text13. text <> "" And Text14. text <>
```
59

''il

```
"" And Text15.text <>""And Text16.text <>""Then
ask = MsgBox("Do You Want To Update Stock Information?",
vbCritical + vbYesNo, "Update")
If ask = vbyes Then
conn
ersoy = "update stocks set stockunit=" \& Text5.text \& ",
stockbp=" & Text6.text & ", stockpperc=" & Text8.text & ",
stocksellp='" & Text9.text & "', stockminl=" & Textll.text & "
where stockcode=" & Text3.text & " "
database.Execute (ersoy)
Dim i As Integer
Program. Min = 0ProgressBarl.Max
1000
For i = ProgressBarl.Min To ProgressBarl.Max
ProgressBarl.Visible = True
ProgressBarl.Value = i
Next
ProgressBarl.Visible = False
MsgBox ("Stock Information Updated!")
End If
Else
MsgBox ("Please Enter The New Stock Information!")
Command3.Enabled = False
End If
Text12.text = 11Text13.text = 111Text14.text = 11Text15.text = 10Text16.text = 11Command3.Enabled
True
Command4. Enabled = False
Command6.Enabled = True
Framel.Visible = False
Text4.Enabeled = True
```

```
Text5.Enabled = True
Text6.Fnabeled = TrueText8.Fnabeled = TrueText10.Enabled = True
Text11.Enabled = True
End Sub
Private Sub Command9_Click()
Framel.Visible = False
Text12.text = ""Text13.text = "Text14.text = ""Text15.text = "Text16.text = ""clear
End Sub
Private Sub Form Load()
ProgressBarl.Align = vbAlignBottom
ProgressBarl.Visible = False
coun
With StatusBarl.Panels
   Set p = .Add(, , sbrTime)
     Set p = .Add(, , sbrDate)
 End With
 Label11. Caption = Date
 End Sub
 Private Sub Form Unload(Cancel As Integer)
 Unload Me
 Form2.Show
 End Sub
 Private Sub Text10_Change()
 On Error Resume Next
 a = Text5.textb = Text6.texth = \text{Text8.text}
```
61

'l[liı

```
= Val(a) * Val(b)
= ((d * Val(h)) / 100) + dE = e / ag = ((f * Val(Text10.text)) / 100) + fText9.text = gEnd Sub
Frivate Sub coun ()
Dim Count, Count1
conn
Set ezgi = New ADODB. Recordset
Count = "select * from stocks"
Set ezgi = database. Execute (Count)
If ezgi.EOF Then
 Command6.Enabled = False
 Text3.text = 1Else
 Count1 = "select max (stockcode) as cis from stocks"
 Set ezgi = database. Execute (Count1)
 Text3.text = ezgi![cis] + 1End If
 ezgi.Close
End Sub
 Public Sub conn()
 Set database = New ADODB. Connection
 database.CursorLocation = adUseClient
 ersoy = "provider=Microsoft.jet.oledb.3.51; Data Source="
 & App. Path & "\ezgi.mdb"
 database. Open ersoy
 End Sub
 Private Sub clear()
 Text4.text = ^{\mathfrak{m}\mathfrak{m}}Text5.text = ^{\prime\prime\prime\prime}Text6.text = ""Text8.text = ""
```

```
Text9.text = 111Text10.text = "Text11.text = 11"End Sub
Private Sub Text10 KeyPress (KeyAscii As Integer)
If KeyAscii = 13 Then
KeyAscii = 0SendKeys "{Tab}"
ElseIf InStr(("1234567890" & vbBack & ""), Chr(KeyAscii)) = 0
Then
KeyAscii = 0End If
End Sub
Private Sub Text12 LostFocus()
a = Val(Text12.text)b = a + Val(Text5.text)Text5.text = bEnd Sub
Private Sub Text13 LostFocus()
a = Val(Text13.text)Text6.text = aEnd Sub
Private Sub Text14 LostFocus()
a = Val(Text14.text)Text8.text = aEnd Sub
Private Sub Text15 LostFocus()
a = Val(Text15.text)Text10.text = aEnd Sub
Private Sub Text16 KeyPress (KeyAscii As Integer)
If KeyAscii = 13 Then
a = Val(Text14.text)Text8.text = a
```

```
End If
 End Sub
 Private Sub Text16 LostFocus()
 If Val(Text5.text) <= Val(Text16.text) Then
MsgBox ("Please Enter Amount Smaller Than Unit!")
Textl6.SetFocus
Else
a = Val(Text16.text)Text11.text = aEnd If the control and the control of the control of the
End Sub
Private Sub Text5_KeyPress(KeyAscii As Integer)
If KeyAscii = 13 Then
KeyAscii = 0
SendKeys "{Tab}"
ElseIf InStr(("1234567890" & vbBack & ""), Chr(KeyAscii)) = 0
Then the contract of the contract of the contract of the contract of the contract of the contract of the contract of the contract of the contract of the contract of the contract of the contract of the contract of the contr
KeyAscii = O
End If the contract of the basic contract of the contract of the contract of the contract of the contract of the contract of the contract of the contract of the contract of the contract of the contract of the contract of t
End Sub
Private Sub Text6_KeyPress(KeyAscii As Integer)
If KeyAscii = 13 Then
KeyAscii = 0
SendKeys "{Tab}"
ElseIf InStr(("1234567890" & vbBack & ""), Chr(KeyAscii)) = 0
Then
KeyAscii = 0
End If
End Sub
Private Sub Text7_KeyPress(KeyAscii As Integer)
If KeyAscii = 13 Then
 KeyAscii = 0
  SendKeys "{Tab}"
```
64

```
ElseIf InStr(("1234567890" & vbBack & ""), Chr(KeyAscii)) = 0
Then
KeyAscii = 0End If
End Sub
Private Sub Text8 KeyPress (KeyAscii As Integer)
If KeyAscii = 13 Then
KeyAscii = 0SendKeys "{Tab}"
ElseIf InStr(("1234567890" & vbBack & ""), Chr(KeyAscii)) = 0
Then
KeyAscii = 0End If the compact the company of the company of the company of the company of the company of the company of the company of the company of the company of the company of the company of the company of the company of the comp
End Sub
Private Sub care()
If Len (Text4.text) = 0 Then
MsgBox ("Please Fill The Texts!")
Text4. SetFocus News SetFocus
Else
If Val(Text5.text) \le Val(Text11.text) Then
ah = FalseMsgBox ("Please Enter Amount Smaller Than Unit!")
Text11. SetFocus
Else
ah = TrueEnd If
End If
End Sub
Form5.Frm
Option Explicit
Dim p As Panel
```

```
Private database As ADODB. Connection
Private ezgi As ADODB. Recordset
Private ersoy As String
Private Sub Command1 Click()
clear
coun
Command2. Enabled = TrueCommand3. Enabled = False
Command4. Enabled = False
Command7.Visible = False
Text2.SetFocus
End Sub
Private Sub Command2 Click()
Dim sql, ask, askl
ask = MsgBox("Do You want To Save That ?", vbInformation +vbYesNo, "Save")
If ask = vbYes Then
If Text2.text <> "" And MaskEdBox1.text <> "" And Text3.text
<> "" And MaskEdBox3.text <> "" And Text3.text <> "" And
Text4.text \langle \rangle "" Then
sql = "insert into cus (cusname, cuscode, cusphone, custaxno,
cuscity, cusadres, cusrd) values ("
sql = sql \& \cdots \& \text{Text2.text} \& \cdotssql = sql \& m \& Text1.text \& m''sql = sql \& T'''' \& MaskEdBo\&1.text \& T'',sql = sql \& "''" \& MaskEdBox3.text \& "'',"sql = sql \& "''" \& Text3 \& "''',"sql = sql \& m \cdot m \& Text4 \& m \cdot msql = sql \& "''" \& DTPicker1.Value \& "''"database. Execute (sql)
Dim i As Integer
ProgressBarl. Min = 0ProgressBarl. Max = 1000For i = ProgressBarl. Min To ProgressBarl. Max
```

```
Program. Visible = TrueProgressBarl.Value = i
Next
ProgressBarl.Visible = False
askl = MsgBox("Customer Information Save Successful! "
"Saved")
Command2. Enabled = False
Command3.Enabled = True
Command4. Enabled = True
Command7.Visible
True
Command6.Enabled
True
Else
ask1 = MsgBox("Please Fill The Other Texts!", vbCritical,
"Customer")
Command6. Enabled = True
Command3. Enabled = False
Command4. Enabled = False
Text2.SetFocus
End If we will be a seriously to
End If
End Sub
Private Sub Command3 Click()
Dim ask As String
If Textl.text <>""And Text2.text <>""And MaskEdBoxl.text
\langle \rangle "" Then
ask= MsgBox("Do You Want To Update Customer Information?",
vbCritical + vbYesNo, "Update")
If ask = vbyes Then
conn
ersoy = "update cus set cusname=" " & Text2.text & ""cusphone='" & MaskEdBoxl.text & "', custaxno='" &
MaskEdBox3.text & "', cuscity='" & Text3.text & "',
cusadres='" & Text4.text & "', cusrd='" & DTPicker1.Value & "'
where cuscode=" & Text1.text & " "
```
```
database.Execute (ersoy)
MsgBox ("Customer Information Updated!")
End If
Else
MsgBox ("Please Find Any Customer!")
End If
Command3.Enabled = False
Command4. Enabled = False
clear
End Sub
Private Sub Command4 Click()
Dim ask
If Text1.text <> "" Then
ask= MsgBox("Do You Want To Delete This Customer Detail?",
vbExclamation + vbYesNo, "Delete")
If ask = vbYes Then
conn
ersoy = "delete * from cus where cuscode=" & Text1.text & ""
database.Execute (ersoy)
MsgBox ("Customer Information Deleted!")
End If
Else
MsgBox ("Please Find Any Customer!")
End If
                         CONTRACTOR
Command3. Enabled = False
Command4.Fnabled = Falseclear
coun
End Sub
Private Sub Command5 Click()
Unload Me
forml.Show
forml. Enabled = True
End Sub
```

```
Private Sub Command6 Click()
Dim find As Integer
conn
find = Val(InputBox("Please Insert The Wanted Customer
Code!"))
ersoy = "select * from cus where cuscode=" & find & ""
Set ezgi = database.Execute(ersoy)If ezgi.EOF Then
MsgBox ("The Wanted Customer is Not Available!")
Else
Dim i As Integer
Program. Min = 0Program. Max = 1000For i = ProgressBar1.Min To ProgressBar1.Max
ProgressBarl.Visible = True
ProgressBarl.Value = i
Next
ProgressBar1.Visible = False
Text1.text = ezgi! [cuscode]
Text2.text = ezgi:[cusname]MaskEdBox1.text = ezgi! [cusphone]
MaskEdBox3.text = ezgi! [custaxno]
Text3.text = ezgi:[cuscity]Text4.text = ezgi:[cusadres]DTPicker1.Value = ezgi![cưsrd]
Text2.SetFocus
Command7.Visible = True
Command2. Enabled = False
Command3.Enabled = True
Command4.Enabled = True
End If
ezgi.Close
End Sub
Private Sub Command7 Click()
```

```
Form7.Text4.text = Text1.tex
Form7.Text5.text = Text2.text
Form7.Text7.text = MaskEdBox1.tex
Form7.Text6.text = Text4.text
Form7.Show
End Sub
Private Sub Form Load()
ProgressBarl.Align = vbAlignBottom
ProgressBarl.Visible = False
coun
With StatusBarl.Panels
    Set p = .Add(, , sbrTime)
MaskEdBoxl.Mask
" "
MaskEdBox1.text = ""
MaskEdBoxl.Mask
"0(999)999-99-99"
MaskEdBox3.Mask
" "
MaskEdBox3.text = ""
MaskEdBox3.Mask
"999-999-999-999-999"
 DTPicker1.Value = Date
End Sub
Private Sub coun()
Dim Count, Countl
conn
Set ezgi = New ADODB.Recordset
    Set p = .Add(, , sbrDate)
End With
DTPicker1.Value = Date
End Sub
Private Sub clear()
Text1.text = " "Text2.text = "Text3.text = "Text4.text = "Count = "select * from cus"
```

```
Set <i>ezgi</i> = database.Execute(Count)If ezgi.EOF Then
Command6.Enabled = False
Text1.text = 1Else
Count1 = "select max(cuscode) as cis from cus"
Set ezgi = database.Execute(Count1)
Text1. text = <math>ezgi</math>![cis] + 1End If
ezgi.Close
End Sub
Public Sub conn() and Marketing seat of the And Test
Set database = New ADODB.Connection
database.CursorLocation = adUseClient
ersoy = "provider=Microsoft.jet.oledb.3.51; Data Source="
s App.Path & "\ezgi.mdb"
database. Open ersoy
End Sub
Private Sub Form Unload(Cancel As Integer)
Unload Me
forml.Show
forml.Enabled = True
End Sub
```
Form6.Frm

Option Explicit Dim p As Panel Private database As ADODB.Connection Private ezgi As ADODB.Recordset Private ersoy As String Private Sub Command1 Click() clear

 $\overline{\phantom{a}}$ 

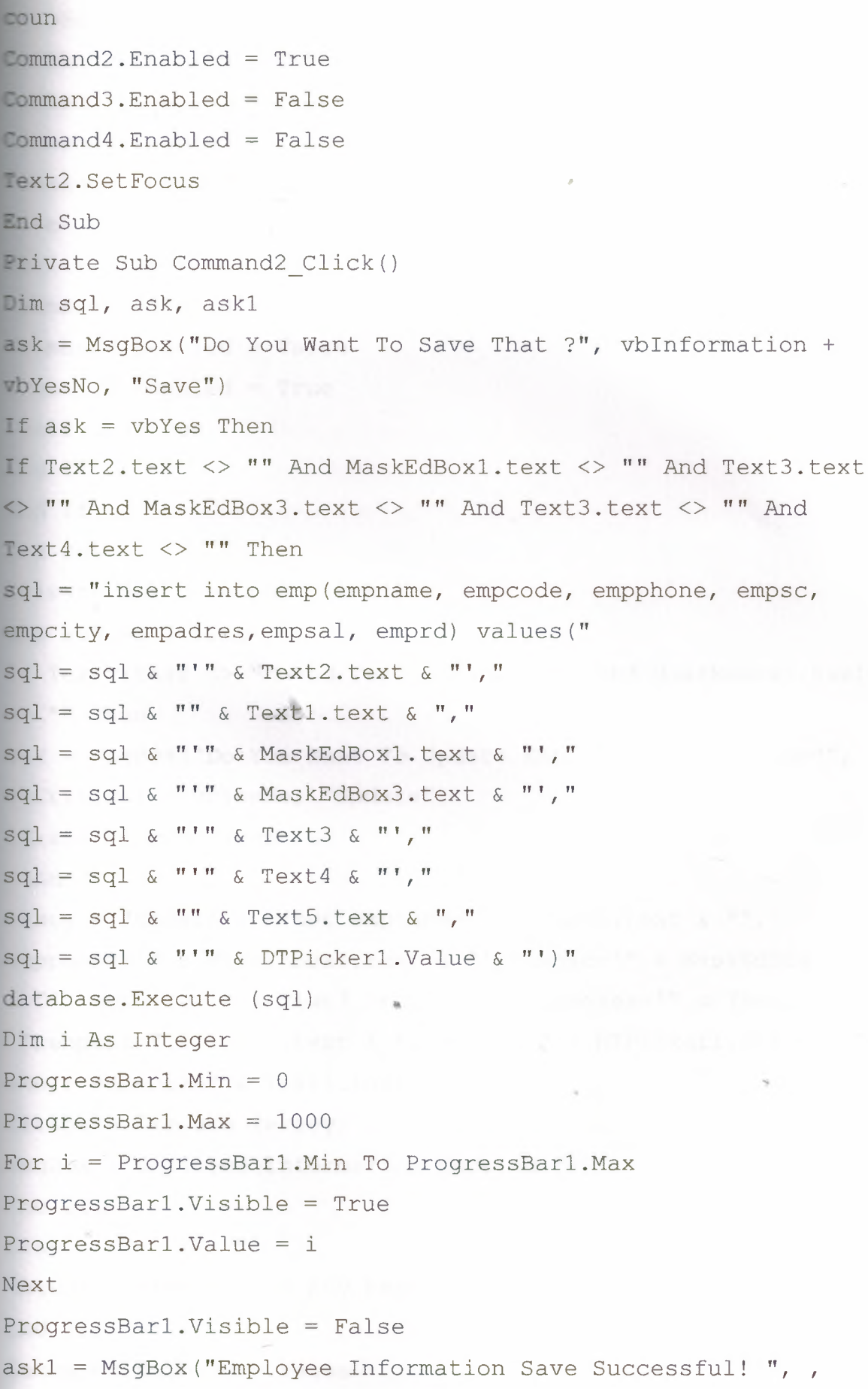

```
"Saved")
Command2. Enabled = False
Command3. Enabled = True
Command4. Enabled = True
Command6.Enabled = True
Else
ask1 = MsgBox("Please Fill The Other Texts!")
Command3. Enabled = False
Command4. Enabled = False
Command6.Enabled = True
Text2.SetFocus and the contract of the contract of the contract of the contract of the contract of the contract of the contract of the contract of the contract of the contract of the contract of the contract of the contrac
End If
End If
End Sub
Private Sub Command3 Click()
Dim ask As String
If Text1.text <> "" And Text2.text <> "" And MaskEdBox1.text
\leq ^{\prime\prime\prime\prime} Then
ask = MsgBox("Do You want To Update Employee Information?"ubCritical + vbYesNo, "Update")
If ask = vbYes Then
conn
ersoy = "update emp set empname='" & Text2.text & "',
empphone='" & MaskEdBox1.text & "', empsc='" & MaskEdBox3.text
 5 "', empcity='" & Text3.text & "', empadres='" & Text4.text &
 "', empsal=" & Text5.text & ", emprd='" & DTPicker1.Value & "'
here empcode=" & Text1.text & " "
database. Execute (ersoy)
 MsgBox ("Employee Information Updated!")
 End If
 Else
 MsgBox ("Please Find Any Employee!")
 End If
 Command3.Fnabled = False
```
73

```
Examand4.Enabled = False
ear
Ed Sub
Sub Command4 Click()
ask
T = Text1.text \Leftrightarrow "" Then
\equiv = MsgBox ("Do You Want To Delete This Employee Detail?",
Exclamation + vbYesNo, "Delete")
\equiv ask = vbYes Then
\mathop{\mathrm{conn}}="delete* from emp where empcode=" & Textl.text & ""
~abase.Execute (ersoy)
( "Employee Information Deleted!")
and If
Else
("Please Find Any Employee!")
If
    and3. Enabled = False
   mand4. Enabled = False
Lear
coun .
- Sub
stivate Sub Command5 Click()
Etabase.Close
Load Me
Em1.Show
Edgm1.Enabled = True
and Sub
Sub Command6 Click()
Example 1 find As Integer
conn -= Val(InputBox("Please Insert The Wanted Employee
\text{de}!"))
f: from f and f are f from emp where empcode=" & find f ""
```

```
Set ezgi = database. Execute (ersoy)
 If ezgi.EOF Then
 MsgBox ("The Wanted Employee is Not Available!")
 Else
   Dimi As Integer
ProgressBarl.Min = 0ProgressBarl.Max
1000
For i = ProgressBarl. Min To ProgressBarl. Max
ProgressBarl.Visible = True
ProgressBarl.Value = i
Next
ProgressBarl.Visible = False
    Text1.text = ezgi! [empcode]
    Text2.text
ezgi! [empname]
    MaskEdBox1.text = ezgi! [empphone]
    MaskEdBox3.text = ezgi! [empsc]
    Text3.text = ezgi! [empcity]
    Text4.text = ezgi! [empadres]
    Text5.text = ezgi! [empsal]
 DTPickerl.Value = ezgi! [emprd]
 Text2.SetFocus
 Command2.Enabled = False
 Command3. \text{Enabled} = TrueCommand4.Enabled = True
   End If
   ezgi.Close
End Sub
```
Private Sub Form Load() ProgressBarl.Align = vbAlignBottom ProgressBarl.Visible = False coun With StatusBarl.Panels Set  $p = .Add($ , , sbrTime)

```
Set p = .Add(, , , shrDate)End With
 TPickerl.Value = Date
Find Sub
Private Sub clear()
Text1.text = " " "Text2.text = 10Text3.text = ""Text4.text =  ""
Text5.text = " "MaskEdBox1.Mask = ""
MaskEdBox1.text = ""
MaskEdBox1.Mask = "0(999)999-99-99
MaskEdBox3.Mask = " "MaskEdBox3. text = " "MaskEdBox3.Mask = "999-999-999-999-999
 DTPicker1.Value = Date
End Sub
 Private Sub coun()
 Dim Count, Count1
 conn
 Set ezgi = New ADODB.Recordset
 Count = "select * from emp"
 Set ezgi = database.Execute(Count)
    If ezgi.EOF Then
       Command6.Enabled =
False
  Text1.text = 1Else
    Countl = "select max(empcode) as cis from emp"
      Set ezgi = database.Execute(Count
     Textl.text = ezgi![cis] + 1End If
     ezgi.Close
  End Sub
```

```
Public Sub conn()
Set database = New ADODB. Connection
database.CursorLocation = adUseClient
ersoy = "provider=Microsoft.jet.oledb.3.51; Data Source="
E App. Path & "\ezgi.mdb"
database. Open ersoy
End Sub
Private Sub Form_Unload(Cancel As Integer)
Unload Me
form1. Show with the control of the control of the control of the control of the control of the control of the
form1.Enabled = True
End Sub
Private Sub Text5_KeyPress(KeyAscii As Integer)
If KeyAscii = 13 Then
KeyAscii = 0SendKeys "{Tab}"
ElseIf InStr(("1234567890" & vbBack & ""), Chr(KeyAscii)) = 0
Then
KeyAscii = 0End If
End Sub
Form7.Frm
Option Explicit
Private database As ADODB. Connection
Private ezgi, ezgil As ADODB. Recordset
 Private ersoy As String
 Private sql, sql1, sql2, sql3 As String
 Private Sub Command1 Click()
 database.Close
```
Unload Me

Unload Form5

```
:: rml. Show
=~ml.Enabled True
d Sub
Frivate Sub Command10 Click()
Form12.Show
End Sub
Frivate Sub Command2 Click()
database.Close
Unload Me
Form5.Command7.Visible = False
:orm5. Show
Form5.Enabled = True
End Sub
Private Sub Command3 Click()
Dim cevap, sec, i
Dim index As Integer
sec = List1(index). ListIndex
If sec < 0 Then
cevap = MsgBox("Select the removed item", vbCritical, "Remove
Item")
Else
cevap = MsgBox("Are you sure to remove this item from the list
?", vbYesNo + vbQuestion, "Remove item"}
If cevap = vbyes Then
For i = 0 To 4Listl(i) .Removeltem Listl(i) .Listindex
 Next
Dim j, a, bFor j = 0 To List1(4). ListCount
a = Val(List1(4) .List(j))b = b + aNext
Text2.text = bEnd If
```

```
End If
End Sub
Private Sub coun ()
Dim Count, Count1
:onn
Set ezgi = New ADODB.Recordset
Count = "select incode from invoice2"
Set ezgi = database.Execute(Count)
If ezgi.EOF Then
Label9. Caption = 1
Else
Countl "select max(incode) as cis from invoice2"
   Set ezgi = database.Execute(Countl)
 Label9.Caption = ezgi! [cis] + 1
 End If
 ezgi.Close
End Sub and Subset of the Subset of the Subset of the Subset of the Subset of the Subset of the Subset of the Subset of the Subset of the Subset of the Subset of the Subset of the Subset of the Subset of the Subset of the 
Private Sub Command4 Click()
Dim k, i, ask, toplam, stk, stk2, sq, sq1, sq2, decrip
 If DBCombol.text = "Select Employee" Then
 ask = MsgBox("Please select the employee name", vbInformation,
 "Invoice")
 Else
 ask = MsgBox("Do You Want to Save / Print The Invoice ?",
 vbYesNo + vbQuestion, "Invoice Saving")
 If ask = vbYes Then
 conn
  For i = 0 To List1(0). ListCount - 1
  stk = Val(List1(0).List(i))stk2 = List1(1). List(i)
  sg = Val(List1(2) . List(i))\text{sg1} = \text{Val}(\text{List1}(3) \cdot \text{List}(i))sg2 = Val(List1(4).List(i))sqll = "insert into invoicel(incode, cuscode, stockcode,
```

```
sname, quan, uprice, totp) values ("
sq11 = sq11 \& "" \& \text{Label} 9 \& ",'"\text{sgl1 = sgl1 & " " % Text4.text & ","sq11 = sq11 \& "" & stk & ","
sqll = sqll & "'" & stk2 & "',"
sq11 = sq11 & f'''' & sq & f'', f''\text{sgl1 = sql1 & } \text{\&} \text{ " " % sql % " }, \text{ " }sq11 = sq11 & w'' & sq2 & w'' )"
database.Execute (sqll)
sql2 = "update stocks set stockunit=stockunit-" & sq & " where
stockcode=" & stk & ""
database.Execute (sql2)
Next Next Albert New York
If Option1 = True Then
toplam = 0decrip = Label9 + "," " + "no" + "Invoice"sql3 = "insert into account(accdate, expense, revenue,
description, expcode) values ('" & Labell2 & "', " & 0 & ", " &
Text2.text x ", "" x decrip x "', " x toplam x " )"
database.Execute (sql3)
End If
If Option2 = True Then
toplam= Text2.text
End If
sql2 = "insert into invoice2(incode, cuscode, subtot, invdate,
empname) values (" & Label9 & ", " & Text4 & ", " & toplam &
", '" & Label12 & "', '" & DBCombol.text & "')"
database.Execute (sql2)
ask= MsgBox("Invoice Printed/saved succesfully",
vbinformation, "Invoice")
Command2 Click
End If
End If
End Sub
```

```
Private Sub Command5_Click()
Form10.Show
End Sub
Private Sub Command6_Click()
Dim ask As Integer
:n Error Resume Next
 21 = 22<br>ask = MsgBox("Are You Sure Print This Information ?", vbYesNo,
"Account")
'CommonDialogl.Action = 5
If ask = vbYes Then iprint
 End Sub
 Private Sub Form Activate()
 On Error Resume Next
 Text8.SetFocus
 End Sub
 Private Sub Form_Load()
 Optionl = True
 coun
  Label12 = DateEnd Sub
 Private Sub Form Unload(Cancel As Integer)
 Unload Me
  Form5.Show
  Form5. Enabeled = TrueEnd Sub
  Private Sub Listl_Click(index As Integer)
  Dim secind, topin, j
  On Error Resume Next
  secind = List1(index). ListIndex
  topin = Listl(index) .Topindex
   For j = 0 To 4Listl(j) .Listindex = secind
   Listl(j) .Topindex = topin
   Next
```
81

```
End Sub
Private Sub Text11_KeyPress(KeyAscii As Integer)
Dim ans
If KeyAscii = 13 Then
KeyAscii = 0If Val(Text11.text) > Val(Text9.text) Then
ans = MsgBox("Stock not enough to sell this amount / Available
stock is =" & Text9 & " unit", vbCritical, "Invoice")
Else
List1(0).AddItem Text8.text
List1(1). AddItem Text1. text
 List1(2). AddItem Text11. text
 List1(3). AddItem Text10. text
 List1(4).AddItem (Val(Text10.text) * Val(Text11.text))
 Text11.Enabled = False
 clear
 Text8.text = ""Text8.SetFocus
 Dim i, a, b
  For i = 0 To List1(4). ListCount
  a = Val(List1(4) .List(i))b = b + aNext
  Text2.text = bEnd If
  ElseIf InStr(("1234567890" & vbBack & ""), Chr(KeyAscii)) = 0
   Then
   KeyAscii = 0End If
   End Sub
   Private Sub Text8_KeyPress(KeyAscii As Integer)
   Dim i, a, b
   Dim ans
   If KeyAscii = 13 Then
```

```
If Len(Text8.text) = O Then
ans = MsgBox("Please enter the stock code", vbCritical,
:nvoice")
  Else
KeyAscii = 0
b = Text8.text
For i = 0 To List1(0). ListCount
       If (List1(0).List(i)) = b Then
       ans= MsgBox("You entered this stock before please
enter another stock / for Re-enter remove stock = " & Text8 &
" from the list ", vbCritical, "Invoice")
        Text8.text = ""Text8.SetFocus
       Exit Sub
       End If
 Next
 conn
 sql = "select * from stocks where stockcode=" +
 Text8.text + ""
 Set ezgi = database.Execute(sql)
 If ezgi.EOF Then
 ans = MsgBox("Stock Code Not Found", vbCritical, "Search")
 clear
 Text8.SetFocus
  Else
  Textı.text
              lo
ezgi! [stockname]
  Text9.text = ezgi! [stockunit]
  TextlO.text = ezgi! [stocksellp]
  Text3.text = ezgi! [stockminl]
```
 $Text11.text = "$ 

 $Text11.Fnabeled = True$ 

Textll.SetFocus

End If

ezgi.Close

```
End If
ElseIf InStr(("1234567890" & vbBack & ""), Chr(KeyAscii)) = 0
Then
  KeyAscii = 0End If
End Sub
Private Sub conn()
Set database = New ADODB. Connection
   database.CursorLocation = adUseClient
   ersoy = "provider=Microsoft.jet.oledb.3.51; Data Source="
E App. Path & "\ezgi.mdb"
   database. Open ersoy
End Sub
Public Sub clear()
Text8.text = ""Text1.text = ^{\pi}"
Text9.text = 111Text10.text = 111Text11.text = ""Text3.text = 111End Sub
Sub iprint()
   Dim X As Printer
   Dim y, x1, x2, i, artim, yb, ys, x6, x5, x3, x4, k, x7
   On Error GoTo ass
   Printer. ScaleMode = 6 *Printer. FontName = "Courier New Tr"
   Printer. FontSize = 10y = 10: x1 = 5: x2 = x1 + 50: artim = 7
   Printer. CurrentX = 1Printer. CurrentY = 2Printer. Print "Cement Co. Account Process Invoice" & "
" & Format (Date, "Short Date")
   Printer.Line (0, 9)-(Printer.ScaleWidth, 9)
```

```
If Not IsNull(Text4.text) Then
y = y + artimPrinter.CurrentX = x1
    Printer.CurrentY = y
    Printer.Print "Customer Code ·"
     Printer.CurrentX = x2
    Printer.CurrentY = y
     Printer.Print Text4.text
End If
If Not IsNull(Text5.text) Then
     y = y + artimPrinter.CurrentX ~ xl
     Printer.CurrentY = y
     Printer.Print "Customer Name ·"
     Printer.CurrentX = x2
     Printer.CurrentY = y
     Printer.Print Text5.text
 End If the contract of the state of the state of the state of the state of the state of the state of the state of the state of the state of the state of the state of the state of the state of the state of the state of the 
 If Not IsNull(Text7.text) Then
     y = y + artimPrinter.CurrentX = x1Printer.CurrentY = y
     Printer.Print "Customer Phone ·"
     Printer.CurrentX = x2
     Printer.CurrentY = y
     Printer. Print Text7. text
 End If
 If Not IsNull(Text6.text) Then
      y = y + artimPrinter.CurrentX = xl
      Printer.CurrentY = y
      Printer. Print "Customer City:"
      Printer. CurrentX = x^2Printer.CurrentY = y
```

```
Printer.Print Text6.text
End If
If Not IsNull(Label9.Caption) Then
   y = y + \arctimPrinter.CurrentX = xl
   Printer.CurrentY = y
   Printer.Print "Invoice No ·"
   Printer.CurrentX = x2
    Printer.CurrentY = y
   Printer.Print Label9.Caption
End If Constitution Installation (space 1151)
 If Not IsNull(Labell2.Caption) Then
  y = y + \text{artim}Printer.CurrentX = xl
    Printer.CurrentY = y
    Printer.Print "Invoice Date :"
  Printer.CurrentX = x2
  Printer.CurrentY = y
   Printer.Print Labell2.Caption
  End If
  If Not IsNull(DBCombol.text) Then
  y = y + artimPrinter.CurrentX = xl
     Printer.CurrentY = y
     Printer.Print "Employee Name :"
     Printer.CurrentX = x2
    Printer.CurrentY = y
      Printer.Print DBCombol.text
   End If
   If Not IsNull(Text2.text) Then
      y = y + artimPrinter.CurrentX = xl
      Printer.CurrentY = y
       Printer.Print "Sub Total ·"
```

```
Printer.CurrentX = x2
Printer.CurrentY = y
Printer.Print Text2.text
```
End If

Printer.Print "" Printer.Print "" Printer.Print "" Printer.Print ""

yb = Printer.CurrentY x7 = Printer.TextWidth(Space(70))  $x6 = x7 + Printer.TextWidth(Space(25))$ x5 = x6 + Printer.TextWidth(Space(25))

 $x3 = x5 + \text{Printer}.\text{TextWidth}(\text{Space}(25))$ 

 $x4 = x3 + \text{Printer}.\text{TextWidth}(Space(25))$ 

Printer.Line (30, yb)-(x4 - 30, yb)

Printer.CurrentX = 30

Printer.Print "Stock Code";

Printer.CurrentX = x7 + 30

Printer.Print "Stock Name";

```
Printer.CurrentX = x6 + 30
```
Printer.Print "Quantity";

Printer.CurrentX =  $x5 + 30$ 

Printer.Print "Unit Price";

Printer.CurrentX = x3 + 30

Printer.Print "Total Amqunt"

printer Line (30, Printer.CurrentY)-(x4 - 30,

```
Printer.CurrentY)
```
For  $k = 0$  To Listl(0). ListCount - 1 Printer.CurrentX = 30 Printer.Print Listl(O) .List(k); Printer.CurrentX = x7 + 30 Printer.Print Listl(l) .List(k); Printer. CurrentX =  $x6 + 30$ Printer.Print List1(2) .List(k);

```
Printer.CurrentX = x5 + 30
Printer.Print List1(3) .List(k);
Printer.CurrentX = x3 + 30
Printer. Print List1(4). List(k)
Printer.Line (30, Printer.CurrentY)-(x4 - 30,
Printer.CurrentY)
Next k
ys = Printer.CurrentY
Printer.Line (30, yb) - (30, ys)Printer.Line (x7 + 30, yb) - (x7 + 30, ys)Printer.Line (x6 + 30, yb) - (x6 + 30, ys)Printer.Line (x5 + 30, yb) - (x5 + 30, ys)Printer.Line (x3 + 30, yb) - (x3 + 30, ys)Printer.Line (x4 + 30, yb) - (x4 + 30, ys)Printer.EndDoc
Exit Sub
ass: will simistical
MsgBox "Error :" & Err.Description, 16, "Account"
End Sub entities and the state of the state of the state of the state of the state of the state of the state of
Form8.Frm
Option Explicit
Dim rst, rstl, rst2, rst3 As New ADODB.Recordset
Private database As ADODB. Connection
Private ezgi As ADODB.Recordset
Private ersoy As String
Dim text, textq, a, decrip, b, c, ask
Private Sub Commandl Click()
Dim ask
If Optionl = True Then
on Error Resume Next
If Textl.text = "" Then
```

```
ask = MsgBox("Please Enter The Selected Criteria!",
vbCritical, "Account")
Framel.Visible = False
Textl.SetFocus
Else
conne
text= "select incode, cuscode, invdate, empname, subtot from
invoice2 where incode = " & Text1.text & " and subtot>0 "
Set rst = database.Execute(text)
If rst.EOF Then
ask= MsgBox("Wanted Invoice No Not Exist!", vbCritical,
"Account") and in the customer indicates when the soul
Label2.Visible = False
incode=" & Textl.text & ""
textq = "select sum(subtot) as ah from invoice2 where
DataGridl.Caption = "LIST OF INVOICE BY INVOICE CODE"
 "Invoice No"
DataGridl.Columns(O) .Caption
 DataGridl.Columns(1).Caption = "Customer No"
 "Invoice Date"
DataGridl.Columns(2) .Caption
 DataGridl.Columns(3).Caption = "Employee Name"
 "Invoice Amount"
DataGridl.Columns(4).Caption
 DataGridl.Columns(4) .Alignment= dbgRight
 'DataGridl.Columns(4).NumberFormat = "#,##0"
Label3.Visible = False
Framel.Visible
False
Else
Set rstl = database.Execute(textq)
a = rst! [cuscode]
Set DataGridl.DataSource = rst
 Label 3. Caption = rst1! [ah]
 Label2.Visible = True
 Label3.Visible = True
 Framel.Visible = True
 End If
```

```
End If
End If
If Option2 = True Then
On Error Resume Next
If Textl.text = "" Then
ask= MsgBox("Please Enter The Selected Criteria!",
vbCritical, "Account")
Framel.Visible = False
Textl.SetFocus
Else
conne de l'anticonne de l'anticonne de l'anticonne de l'anticonne de l'anticonne de l'anticonne de l'anticonne
 text = "select incode, cuscode, invdate, empname, subtot from
 invoice2 where cuscode = " & Textl.text & " and Subtot>0 "
 Set rst = database.Execute(text)
 If rst.EOF Then
 ask= MsgBox("Wanted Customer No Not Exist!", vbCritical,
 "Account")
 Label2.Visible = FalseLabel3.Visible = False
 Framel.Visible = False
 Else
 textq = "select sum(subtot) as ah from invoice2 where
  cuscode=" & Text1.text & ""
 Set rstl = database.Execute(textq)
  a= rst! [cuscode]
  Set DataGrid1.DataSource = rst
  DataGridl.Caption = "LIST OF INVOICE BY CUSTOMER CODE"
  DataGridl.Columns(O) .Caption
"Invoice No"
  DataGridl.Columns(l) .Caption
"Customer No"
  DataGridl.Columns(2) .Caption
"Invoice Date"
  DataGridl.Columns(3) .Caption
"Employee Name"
   DataGridl.Columns(4) .Caption
"Invoice Amount"
  DataGridl.Columns(4) .Alignment= dbgRight
   'DataGridl.Columns(4) .NumberFormat = "#,##0"
```

```
Label 3.Caption = rst1![ah]Label2.Visible
True
Label3.Visible
True
Framel.Visible = True
End If
End If
End If
Text1.text = ""Textl.SetFocus
End Sub
 Private Sub Command2_Click()
 com
 Textl.text = ""Textı.setFocus
 Label2.Visible = False
 Label3.Visible = False
 Label4.Visible = False
 Label5.Visible = False
 Label6.Visible = True
  Optionl = False
  Option2 = False
  Command1.Enabled = False
  End Sub
  Private Sub Command3_Click()
  Dim ask
  If Text2.text <> "" And Text3.text <> "" Then
   \texttt{decrip} = \texttt{Text2} + "," + "\texttt{no}" + "\texttt{Invoice}"b = 0c = Test3.textSet rst2 = database.Execute("update invoice2 set
   subtot=subtot-" \& c \& w where incode=" \& w Text2 \& w and
   cuscode=" \& a \& " ")
    conne
    Set rst3
               database Execute("insert into account(revenue,
```

```
\alpha description, expense) values(" \alpha Text3.text \alpha",
                                                             ' "
& Labell2 & "', '" & decrip & " ' f " & b & ") ")
Framel.Visible = False
Text1.text = ""Textl.SetFocus
ask= MsgBox("Invoice Paid", vbinformation, "Account")
Text2.text = " "Text3.text = "Else and a continued the Card and a change of the Jeanna
ask = MsgBox ("Please Insert The Invoice No / Amount!",
vbCritical, "Account")
 Text2.text = " " " " " " "Text3.text = " "Text2.SetFocus
 End If
 End Sub
 Private Sub Command4 Click()
 Framel.Visible = False
  Text1.text = """Textı.setFocus
  End Sub
  Private Sub Command5 Click()
  database.Close
  Unload Me
  forml.Show
  End Sub
  Private Sub Form_Load()
   Labell2.Caption = Date
   com come a complete and come and come and come and come and come and come and come and come and come and come and come and come and come and come and come and come and come and come and come and come and come and come and 
   Command1. Enabled = False
   End Sub
   Private Sub com()
   On Error Resume Next
   conne
```

```
Set rst = database. Execute ("Select incode, cuscode, invdate,
empname, subtot from invoice2 where subtot >0")
Set DataGridl.DataSource = rst
DataGridl.Caption = "LIST OF INVOICE BY INVOICE CODE"
DataGridl.Columns(O) .Caption
"Invoice No"
DataGridl.Columns(l) .Caption
"Customer No"
DataGridl.Columns(2) .Caption
"Invoice Date"
DataGridl.Columns(3).Caption = "Employee Name"
DataGridl.Columns(4).Caption = "Invoice Amount"
DataGridl.Columns(4) .Alignment= dbgRight
'DataGridl.Columns(4} .NumberFormat = "#,##0"
Select Case rst.RecordCount
Case Is > 1Label8.Caption = "Total " & Trim(Str(rst.RecordCount)) & "
Record Exist"
 Case Is = 1Label8.Caption = "Total " & Trim(Str(rst.RecordCount)) & "
 Record Exist"
 Case Is = 0LabelB.Caption
"Record Not Exist"
 End Select
 forml.Enabled
False
 End Sub
 Private Sub Form Unload(Cancel As Integer)
 Unload Me
 forml .Show
  forml.Enabled = True
 End Sub
  Private Sub Optionl_Click(}
  Label4.Visible
True
  Label5.Visible
False
  Label6.Visible = False
  Textl.SetFocus
  Command1. Enabled = True
```
93

```
End Sub
Private Sub Option2_Click()
LabelS.Visible = True
Label6.Visible = False
Textl.SetFocus
Command1.Enabled = True
End Sub
Private Sub conne()
 Set database = New ADODB.Connection
    database.CursorLocation = adUseClient
     ersoy = "provider=Microsoft.jet.oledb.3.51; Data Source="
 & App.Path & "\ezgi.mdb"
     database.Open ersoy
 End Sub
 Private Sub Textl_KeyPress(KeyAscii As Integer)
  If KeyAscii = 13 Then
  KeyAscii = O
   SendKeys "{Tab}"
  ElseIf InStr(("1234567890" & vbBack & ""), Chr(KeyAscii)) = 0
  Then
   KeyAscii = O
  End If
   End Sub
   Private Sub Text2_KeyPress(KeyAscii As Integer)
   If KeyAscii = 13 Then
    KeyAscii = O
      SendKeys "{Tab}"
   Else If Instr ( ("1234567890" \& vbbBack \& ""), Chr (KeyAscii) ) = 0
    Then
    KeyAscii = O
    End If
    End Sub
    Private Sub Text3_KeyPress(KeyAscii As Integer)
    If KeyAscii = 13 Then
```
 $KeyAscii = 0$ 

SendKeys "{Tab}"

ElseIf InStr(("1234567890" & vbBack & ""), Chr(KeyAscii)) = 0 Then

 $KeyAscii = 0$ 

End If

End Sub

Form9.Frm

```
Option Explicit
Private database As ADODB. Connection
Private ezgi, rst As ADODB. Recordset
Private ersoy As String
Dim ah, sql, sql1
Private Sub Command1 Click()
database. Close
Unload Me
form1.Show
form1. Enabeled = TrueEnd Sub
Private Sub Command2 Click()
Dim sql, ask, askl
ask = MsgBox("Do You want To Save That ?", vbInformation +vbYesNo, "Save")
If ask = vbYes Then
If Text2.text <> "" And Text3.text <> "" And Text3.text <> ""
Then
sql = "insert into account (expcode, description, expense,
 accdate) values ("
 sq1 = sq1 \& m \in \text{Text1.text} \& m,sq1 = sq1 & "" & Text2.text & "',"
 sal = sd1 & "" & Text3 & ","
```

```
sql = sql & "'" & DTPickerl.Value & "')"
database.Execute (sql)
Dimi As Integer
ProgressBarl. Min = 0ProgressBarl.Max
1000
For i = ProgressBarl.Min To ProgressBarl.Max
ProgressBarl.Visible = True
ProgressBarl.Value = i
 Next
 ProgressBarl.Visible = False
 ask1 = MsgBox("Employee Information Save Successful! ", ,
 "Saved")
 coun le sub l'article de l'article de l'article
  Text2.text = "Text3.text = "Text2.SetFocus
  Else
  askl = MsgBox("Please Fill The Other Texts!", vbinformation,
  "Account")
  End If a second contract the contract of the contract of the contract of the contract of the contract of the contract of the contract of the contract of the contract of the contract of the contract of the contract of the c
  End If
  End Sub
  Private Sub Form Load()
   On Error Resume Next
   forml.Enabled = False
   coun country and the country of the country of the country of the country of the country of the country of the country of the country of the country of the country of the country of the country of the country of the countr
   Adodcl.RecordSource = "select expcode ,description, accdate,
   expense from account where expcode > 0 "
   Set DataGridl.DataSource = Adodcl
   DataGridl.Caption = "LIST OF EXPENSE BY INVOICE CODE"
    DataGridl.Columns(O).Caption
"Expense No"
    DataGridl.Columns(l) .Caption
"Description"
    DataGridl.Columns(2}.Caption
"Expense Date"
    DataGridl.Columns(3).Caption
"Expense Amount"
```

```
DataGridl.Columns(3).Alignment = dbgRight
conn
sql = "select sum(expense) as ah from account"
Set ezgi = database.Execute(sql)
Text6.text = ezgi! [ah)
sqll = "select sum(revenue) as ah from account"
Set ezgi = database.Execute(sqll)
Text4.text = ezgi![ah]Text5.text = Val(Text4.text) - Val(Text6.text)
ProgressBarl.Align = vbAlignBottom
ProgressBarl.Visible = False
End Sub
Private Sub Form Unload(Cancel As Integer)
Unload Me
 forml.Show
 forml.Enabled
True
 End Sub
 Public Sub conn()
 Set database = New ADODB.Connection
     database.CursorLocation = adUseServer
     ersoy = "provider=Microsoft.jet.oledb.3.51; Data Source="
 & App.Path & "\ezgi.mdb"
 database.Open ersoy
 End Sub
 Private Sub coun()
 Dim Count, Countl
 conn and the connection of the connection of the connection of the connection of the connection of the connection of the connection of the connection of the connection of the connection of the connection of the connection 
 Set ezgi= New ADODB.Recordset
 Count= "select expcode from account"
  Set ezgi = database.Execute(Count)
   If ezgi.EOF Then
     Textl.text = 1
      Else
      Count1 = "select max(expcode) as cis from account"
```

```
Set ezgi = database. Execute (Count1)
   Text1.text = ezgi:[cis] + 1End If
ezgi.Close
End Sub
Private Sub Text3_KeyPress(KeyAscii As Integer)
If KeyAscii = 13 Then
  KeyAscii = O
SendKeys "{Tab}"
ElseIf InStr(("1234567890" & vbBack & ""), Chr(KeyAscii)) = 0
Then the contract of the contract of the contract of the contract of the contract of the contract of the contract of the contract of the contract of the contract of the contract of the contract of the contract of the contr
```

```
KeyAscii = O
```
End If

End Sub

FormlO.Frm

```
Dim rst, rstl As New ADODB.Recordset
Private database As ADODB.Connection
Private ersoy As String
Dim ezgi
Private Sub Commandl Click()
If Len(Textl.text) = O Then
ask= MsgBox("Please Enter The Stock Name", vbCritical,
"Search")
·Textl.SetFocus
Else
conne
ezgi= "select stockcode, stockname, firmname from stocks
where stockname like '" & Textl.text & "%" & "' "
Set rst = database.Execute(ezgi)
If rst.EOF Then
ask= MsgBox("Wanted Product Name Not Exist!", vbCritical,
```

```
"Account")
Text1.text = 10Textl.SetFocus
Else
Set DataGridl.Datasource = rst
DataGridl.Caption = "LIST OF PRODUCT BY PRODUCT NAME"
DataGridl.Columns(0).Caption = "Stock Code"
DataGridl.Columns(1).Caption = "Stock Name"
DataGridl.Columns(2) .Caption
"Firm Name"
Text1.text = ""Textl.SetFocus
End If
End If
 End Sub
 Private Sub conne()
 Set database = New ADODB.Connection
  database.CursorLocation = adUseClient
    ersoy = "provider=Microsoft.jet.oledb.3.51; Data Source="
 & App.Path & "\ezgi.mdb"
     database.Open ersoy
 End Sub
 Private Sub Form Load()
 Form7.Enabled = False
 End Sub
 Private Sub Form Unload(Cancel As Integer)
  Form7.Enabled = True
  End Sub
```
Formll.Frm-Modulel

Option Explicit Private database As ADODB.Connection Private ezgi As ADODB.Recordset

```
Private ersoy As String
Public Sub Main()
 Dim Count, Countl, i
   Load forml
  Form11. Show
  DoEvents
    Form11.ProgressBar1.Min = 0Form11. ProgressBar1. Max = 13000
   Form11.ProgressBar1.Value = 0
For i = 0 To 13000 - 1Form11.ProgressBarl.Value = Form11.ProgressBarl.Value
+ 1
Next i
Unload Form11 and the contract of the contract of the contract of the contract of the contract of the contract of the contract of the contract of the contract of the contract of the contract of the contract of the contract
   conn
  Set ezgi = New ADODB.Recordset
Count= "select* from stocks where stockminl>=Stockunit"
Set ezgi = database.Execute(Count)
If ezgi.EOF Then
   forml.Show
 Else
 Form12.Show
End If
ezgi.Close extensive and the extensive service of the extensive service of \simEnd Sub
Public Sub conn()
Set database = New ADODB.Connection
database.CursorLocation = adUseClient
ersoy = "provider=Microsoft.jet.oledb.3.51; Data Source="
& App.Path & "\ezgi.mdb"
database. Open ersoy
```
End Sub

```
Form12.Frm
```

```
Option Explicit
Dim rst As New ADODB.Recordset
Private database As ADODB.Connection
Private ezgi As ADODB.Recordset
Private ersoy As String
Private Sub Form Load()
com
End Sub
Private Sub com()
On Error Resume Next
conne
Set rst = database.Execute("Select stockcode,
stockname, firmcode, stockunit, stockminl from stocks where
stockmin >= stockunit")
Set DataGridl.DataSource = rst
DataGridl.Caption = "LIST OF MINIMUM LEVEL GRATER THAN
AVAİLABLE STOCK UNIT BY STOCKCODE"
 DataGridl.Columns(O) .Caption
"StockCode"
 DataGridl.Columns(1).Caption = "StockName'
DataGridl.Columns(2).Caption = "FirmCode"
DataGrid1.Columns(3).Caption = "StockUnit"
DataGridl.Columns(4) .Caption= "Stock Min.Level"
 DataGridl.Columns(4).Alignment = dbgRight
 Select Case rst.RecordCount
 Case Is > 1Labell.Caption = "Total " & Trim(Str(rst.RecordCount)) & "
 Min. Level>= Stock Quantity Record Exist"
 Case Is = 1Labell.Caption = "Total " & Trim(Str(rst.RecordCount)) & "
 Record Exist"
 Case Is = 0Labell. Caption = "Record Not Exist"
```

```
End Select
forml.Enabled = False
End Sub
Private Sub conne\)
Set database = New ADODB.Connection
    database.CursorLocation = adUseClient
 ersoy = "provider=Microsoft.jet.oledb.3.51; Data Source="
 & App.Path & "\ezgi.mdb"
     database.Open ersoy
 End Sub
 Private Sub Form Unload(Cancel As Integer)
 Unload Me
 forml.Show
 forml.Enabled = True
```
End Sub